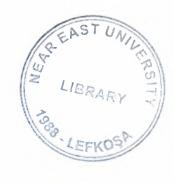

# **NEAR EAST UNIVERSITY**

# **Faculty of Engineering**

**Department of Computer Engineering** 

**Inventory Control System** 

Graduation Project
COM- 400

Student: Adem ATÇEKEN (20010705)

Supervisor: Mr. Umit ILHAN

### **ACKNOWLEDGEMENTS**

Firstly I would like to thank my Instructor Mr. Umit Ilhan and my best friends who have contributed in the preparation of my project to complete it successfully. I would also like to thanks all instructors of department of Computer Engineering for their support.

I am also grately endebted to codeproject.com administrators, when I have stack in my project, I write my problems to them, they gave their precious time to help me and giving me their ever devotion and all valuable information which I really need to complete my project.

Finally, I give my best regards to my family for providing me financial support during all my educational life and for their psychological support in all parts of my life by providing me comfort. Especially my father he resisted to send me payments during University life and encouraged me to study and complete studing.s

# TABLE OF CONTENTS

| ACKNOWLEDGEMENT                                | i  |
|------------------------------------------------|----|
| TABLE OF CONTENTS                              | II |
| ABSTRACT                                       | V  |
| INTRODUCTION                                   | 1  |
| CHAPTER ONE: WHAT IS THE VISUAL BASIC .NET?    | 2  |
| 1.1 Introduction                               | 2  |
| 1.1.1 What Is Visual Basic .NET?               | 2  |
| 1.1.2 Why Should You Move to Visual Basic.NET? | 3  |
| 1.1.3 What Can We Do with VB .NET?             | 3  |
| 1.2 The Visual Basic .NET Language             | 4  |
| 1.2.1 Source Files                             | 4  |
| 1.2.2 Identifiers                              | 5  |
| 1.2.3 Keywords                                 | 5  |
| 1.2.4 Literals                                 | 6  |
| 1.2.5 Numeric Literals                         | 6  |
| 1.2.6 String Literals                          | 6  |
| 1.2.7 Character Literals                       | 7  |
| 1.2.8 Date Literals                            | 7  |
| 1.2.9 Boolean Literals                         | 7  |
| 1.2.10 Nothing                                 | 8  |
| 1.3 Fundamental Types                          | 8  |
| 1.3.1 Custom Types                             | 11 |
| 1.3.2 Arrays                                   | 11 |
| 1.3.3 Namespaces                               | 12 |
| 1.3.4 The Namespace Statement                  | 13 |
| 1.4 The Imports Statement                      | 15 |
| 1.5 Variables                                  | 16 |
| 1.5.1 Scope                                    | 16 |
| 1.6 Arithmetic Operators                       | 17 |
| 1.7 Relational Operators                       | 19 |

| 1.8 Logical Operators                                   | 21 |
|---------------------------------------------------------|----|
| 1.9.1 A class definition                                | 22 |
| 1.10 Interfaces                                         | 23 |
| 1.11 Inheritance                                        | 23 |
| 1.12 Method parameters                                  | 24 |
| 1.13 What About On Error?                               | 24 |
| 1.14 Events                                             | 24 |
| CHAPTER TWO: OBJECT ORIENTATION AND VB                  | 25 |
| 2. 1 History of Object Orientation and VB               | 25 |
| 2.1.1 Object-Oriented Language                          | 25 |
| 2.1.2 Why Learn Object-Oriented Techniques?             | 25 |
| 2.1.3 Principles of Object-Oriented Programming         | 26 |
| 2.1.4 Advantages of Object-Oriented Design              | 26 |
| 3.1 Major VB.NET Changes                                | 27 |
| 3.1.1 General Changes                                   | 27 |
| 3.1.2 Subs and Functions Require Parentheses            | 28 |
| 3.1.3 Changes to Boolean Operators                      | 28 |
| 3.1.4 Declaration Changes                               | 29 |
| 3.1.5 Support for New Assignment Operators              | 30 |
| 3.1.6 ByVal Is Now the Default                          | 30 |
| 3.1.7 Block-Level Scope                                 | 31 |
| 3.1.8 WhileWend Becomes WhileEnd While                  | 32 |
| 3.2 Procedure Changes                                   | 32 |
| 3.2.1 Optional Arguments Require a Default Value        | 32 |
| 3.2.2 Static Not Supported on Subs or Functions         | 33 |
| 3.3 Array Changes                                       | 33 |
| 3.3.1 Lower Boundary Is Always Zero                     | 34 |
| 3.4 Data Type Changes                                   | 34 |
| 3.4.1 All Variables Are Objects                         | 35 |
| 3.4.2 Automatic String/Numeric Conversion Not Supported | 35 |
| 3.4.3 Fixed-Length Strings Not Supported                | 35 |
| 3.5 Structured Error Handling                           | 36 |
| CHAPTER FOUR: SQL SERVER 2000 4 1 Introduction          | 38 |
| ↔ r 10000000000                                         | 20 |

| 4.2 SQL Server 2000 Editions for Special Uses           | 38       |
|---------------------------------------------------------|----------|
| 4.3 New and Enhanced Features of SQL Server 2000        | 39       |
| 4.3.1 XML Support                                       | 40       |
| 4.3.2 User-Defined Functions                            | 40       |
| 4.4 How Will SQL Server 2000 Benefit into Organization? | 41       |
| 4.4.1 Will SQL Server 2000 Fit into Organization?       | 42       |
| CHAPTER FIVE: SQL DATABASE DESIGN OF THE PROGRAM        | 43       |
| 5. Database table Design of The Program                 | 43       |
| CONCLUSION REFERENCES                                   | 60<br>61 |
| APPENDIX A: PROGRAM CODES                               | 62       |
| APPENDIX B: SOL DATABASE TABLES                         | 128      |

### **ABSTRACT**

The Adventory Control System is a program that solves problems that made by hand manually but by the way of this program we can do it by machine in faster, easy and more reliable way.

The program provides, manage and take hold of business transactions' record, personnel records, company records, stock records, customer records, at a small or medium computer store. A scheduled user manual prepared for helping the users to select a suitable action.

I took this project because, firms sold electronic products especially computer products that company need a software to use in their workplace, when they work manual works it takes a lot of time and needes more worker. Therefore I decided to make a program to satisfy their software needs. If there be an oportunuty for me to market and sale this program, I will devolop my project and then sale this software to the purchaser.

The Adventory Control System have two different accessing module, default access is trial 30 days version. This version devoid some properties, in trial program user cannot access the extras forms. This form shows the extra summary information with datagrid. If the user enter the serial number on the registration page to deserve these best properties. Registration controls with windows registry systems. The Adventory Control System aim's to help company manager, company personnel and customers, the system provides easy, quick and more reliable process on company works.

### INTRODUCTION

The companies were doing their processes manually, such as hold record of customers and suppliers, stock controlling, accounting, and other business transactions. This is unreliable and waste workers time. But recently IT (Information Technology) started to help companies or firms. Then it has been very popular because it is faster, cheaper than manually and so easy work with IT.

It is necessary to companies work with computer programs in their work to more valuable present and more efficiently working. Managers, workers and customers feel their self they are really in a technological company when they work or being in a program like this.

At this point Computer Stock Control System will provide easiness and quickness of company processes that are customer records, purchased and sold products, stock controlling, accounting records, personnel records. Also system has a authorization steps to determine and control the access levels, to use this feature every user have different authorization levels that given by managers with username and password.

I prepared this program by using Visual Basic .Net programming language and Database was established by using Microsoft Sql Server 2000 that connected with Ado .net program. Which includes every .net platform.

This system designed for using at Windows Operating System. This program have an easily setup package. This setup package created in Vb.net setup project application.

### **CHAPTER 1**

### 1. Visual Basic .Net

#### 1.1 Introduction

With its release for the .NET platform, the Visual Basic language has undergone dramatic changes. For example:

- The language itself is now fully object-oriented.
- Applications and components written in Visual Basic .NET have full access to the .NET Framework, an extensive class library that provides system and application services.
- All applications developed using Visual Basic .NET run within a managed runtime environment, the .NET common language runtime. In this introduction, I briefly discuss these changes and other changes before showing you three very simple, but complete, Visual Basic .NET applications.

# 1.1.1 What Is Visual Basic .NET?

Visual Basic .NET is the next generation of Visual Basic, but it is also a significant departure from previous generations. Experienced Visual Basic 6 developers will feel comfortable with Visual Basic .NET code and will recognize most of its constructs. However, Microsoft has made some changes to make Visual Basic .NET a better language and an equal player in the .NET world. These include such additions as a Class keyword for defining classes and an Inherits keyword for object inheritance, among others. Visual Basic 6 code can't be compiled by the Visual Basic .NET compiler without significant modification.

## 1.1.2 Why Should You Move to Visual Basic.NET?

One of the most common questions today is, "Why should I move to .NET?" .NET is new, and there are many questions about what it can do for you. From a Visual Basic standpoint, it's important to understand some of the dramatic benefits that can be achieved by moving to VB.NET.

#### 1.1.3 What Can We Do with VB .NET?

With its language enhancements and its tight integration into the .NET Framework, Visual Basic is a thoroughly modernized language that will likely become the premier development tool for creating a wide range of .NET applications. In the past, Visual Basic was often seen as a "lightweight" language that could be used for particular kinds of tasks, but was wholly unsuitable for others. (It was often argued, sometimes incorrectly, that you couldn't create such things as Windows dynamic link libraries or shell extensions using Visual Basic.) In the .NET Framework, VB .NET emerges as an equal player.

Microsoft's claim of language independence?that programming language should be a lifestyle choice, rather than a choice forced on the developer by the character of a project?is realized in the .NET platform. This means that VB .NET can be used to create a wide range of applications and components, including the following:

Windows console mode applications

Standard Windows applications

Windows services

Windows controls and Windows control libraries

Web (ASP.NET) applications

Web services

Web controls and web control libraries

.NET classes and namespaces

Accessing application object models

Microsoft Office suite) using COM automation Most importantly, for the first time with the release of VB .NET, Visual Basic becomes an all-purpose development environment for building Internet applications, an area in which it has traditionally been weak. This means that the release of this newest version should revitalize Visual Basic, allowing it to remain the tool of choice for developing state-of-the-art software for the next generation of software development.

### 1.2 The Visual Basic .NET Language

This chapter discusses the syntax of the Visual Basic .NET language, including basic concepts such as variables, operators, statements, classes, etc. Some material that you'd expect to find in this chapter will seem to be missing. For example, mathematical functions, file I/O, and form declarations are all very much a part of developing Visual Basic .NET applications, yet they are not introduced in this chapter because they are not intrinsic to the Visual Basic .NET language. They are provided by the .NET Framework and will be discussed in subsequent chapters. Additionally, Visual Basic .NET functions that exist merely for backward compatibility with Visual Basic 6 are not documented in this chapter.

#### 1.2.1 Source Files

Visual Basic .NET source code is saved in files with a .vb extension. The exception to this rule is when Visual Basic .NET code is embedded in ASP.NET web page files. Such files have an .aspx extension. Source files are plain-text files that can be created and edited with any text editor, including our old friend, Notepad. Source code can be broken into as many or as few files as desired. When you use Visual Studio .NET, source files are listed in the Solution Explorer window, and all source is included from these files when the solution is built. When you are compiling from the command line, all source files must appear as command-line arguments to the compile command. The location of declarations within source files is unimportant. As long as all referenced declarations appear somewhere in a source file being compiled, they will be found. Unlike previous versions of Visual Basic, no special file extensions are used to indicate various language constructs (e.g., .cls for classes, .frm for forms, etc.). Syntax has been

added to the language to differentiate various constructs. In addition, the pseudolanguage for specifying the graphical layout of forms has been removed. Form layout is specified by setting properties of form objects explicitly within code. Either this code can be written manually, or the WYSIWYG form designer in Visual Studio .NET can write it.

#### 1.2.2 Identifiers

Identifiers are names given to namespaces (discussed later in this chapter), types (enumerations, structures, classes, standard modules, interfaces, and delegates), type members (methods, constructors, events, constants, fields, and properties), and variables. Identifiers must begin with either an alphabetic or underscore character (\_), may be of any length, and after the first character must consist of only alphanumeric and underscore characters. Namespace declarations may be declared either with identifiers or qualified identifiers. Qualified identifiers consist of two or more identifiers connected with the dot character (.). Only namespace declarations may use qualified identifiers.

#### Consider this code fragment:

Imports System

Namespace ORelly.ProgVBNet

Public Class Hello

Public Shared Sub Neareast()

Console.WriteLine("Near, East")

End Sub

End Class

End Namespace

# 1.2.3 Keywords

Keywords are words with special meaning in a programming language. In Visual Basic .NET, keywords are reserved; that is, they cannot be used as tokens for such purposes as naming variables and subroutines

#### 1.2.4 Literals

Literals are representations of values within the text of a program. For example, in the following line of code, 10 is a literal, but x and y are not:

$$x = y * 10$$

Literals have data types just as variables do. The 10 in this code fragment is interpreted by the compiler as type Integer because it is an integer that falls within the range of the Integer type.

#### 1.2.5 Numeric Literals

Any integer literal that is within the range of the Integer type (-2147483648 through 2147483647) is interpreted as type Integer, even if the value is small enough to be interpreted as type Byte or Short. Integer literals that are outside the Integer range but are within the range of the Long type (-9223372036854775808 through 9223372036854775807) are interpreted as type Long. Integer literals outside the Long range cause a compile-time error. Numeric literals can also be of one of the floating point types—Single, Double, and Decimal. For example, in this line of code, 3.14 is a literal of type Double: z = y \* 3.14

In the absence of an explicit indication of type (discussed shortly), Visual Basic .NET interprets floating point literals as type Double. If the literal is outside the range of the Double type (- 1.7976931348623157E308 through 1.7976931348623157E308), a compile-time error occurs. Visual Basic .NET allows programmers to explicitly specify the types of literals. Table 2-2 (shown later in this chapter) lists Visual Basic .NET's intrinsic data types, along with the method for explicitly defining a literal of each type. Note that for some intrinsic types, there is no way to write a literal.

# 1.2.6 String Literals

Literals of type String consist of characters enclosed within quotation-mark characters. For example, in the following line of code, "hello, world" is a literal of type String:

Console.WriteLine("hello, world") String literals are not permitted to span multiple source lines. In other words, this is not permitted: 'Wrong Console.WriteLine("hello, world") To write a string literal containing quotation-mark characters, type the character twice for each time it should appear. For example: Console.WriteLine("So then Dave said, ""hello, world"".") This line produces the following output: So then Dave said, "hello, world".

## 1.2.7 Character Literals

Visual Basic .NET's Char type represents a single character. This is not the same as a one-character string; Strings and Chars are distinct types. Literals of type Char consist of a single character enclosed within quotation-mark characters, followed by the character c. For example, in the following code, "A"c is a literal of type Char: Dim MyChar As Char

MyChar = "A"c

To emphasize that this literal is of a different data type than a single-character string, note that this code causes a compile-time error if Option Strict is On:

'Wrong

Dim MyChar As Char

MyChar = "A"

The error is:

Option Strict On disallows implicit conversions from 'String' to 'Char'.

#### 1.2.8 Date Literals

Literals of type Date are formed by enclosing a date/time string within number-sign characters. For example:

Dim MyDate As Date

MyDate = #11/15/2001 3:00:00 PM#

Date literals in Visual Basic .NET code must be in the format m/d/yyyy, regardless of the regional settings of the computer on which the code is written.

### 1.2.9 Boolean Literals

The keywords True and False are the only Boolean literals. They represent the true and false

Boolean states, respectively (of course!). For example:

Dim MyBoolean As Boolean

MyBoolean = True

## **1.2.10** Nothing

There is one literal that has no type: the keyword Nothing. Nothing is a special symbol that represents an uninitialized value of any type. It can be assigned to any variable and passed in any parameter. When used in place of a reference type, it represents a reference that does not reference any object. When used in place of a value type, it represents an empty value of that type. For numeric types, this is 0 or 0.0. For the String type, this is the empty string (""). For the Boolean type, this is False. For the Char type, this is the Unicode character that has a numeric code of 0. For

programmer-defined value types, Nothing represents an instance of the type that has been created but has not been assigned a value.

## 1.3 Fundamental Types

Visual Basic .NET has several built-in types. Each of these types is an alias for a type supplied by the .NET architecture. Because Visual Basic .NET types are equivalent to the corresponding underlying .NET-supplied types, there are no type-compatibility issues when passing arguments to components developed in other languages. In code, it makes no difference to the compiler whether types are specified using the keyword name for the type or using the underlying .NET type name. For example, the test in this code fragment succeeds:

Dim x As Integer
Dim y As System.Int32
If x.GetType() Is y.GetType() Then
Console.WriteLine("They're the same type!")
Else
Console.WriteLine("They're not the same type.")

End If

#### Boolean

The Boolean type is limited to two values: True and False. Visual Basic .NET includes many logical operators that result in a Boolean type. For example:

Public Shared Sub MySub(ByVal x As Integer, ByVal y As Integer)

Dim b As Boolean = x > y

' other code

End Sub ' MySub

The result of the greater-than operator (>) is of type Boolean. The variable b is assigned the

value True if the value in x is greater than the value in y and False if it is not. The underlying .NET type is System.Boolean.

## **Byte**

The Byte type can hold a range of integers from 0 through 255. It represents the values that can be held in eight bits of data. The underlying .NET type is System.Byte.

#### Char

The Char type can hold any Unicode[1] character. The Char data type is new to Visual

Basic .NET. The underlying .NET type is System.Char.

#### **Date**

The Date type holds values that specify dates and times. The range of values is from midnight on January 1, 0001 (0001-01-01T00:00:00) through 1 second before midnight on December 31, 9999 (9999-12-31T23:59:59). The Date type contains many members for accessing, comparing, and manipulating dates and times. The underlying .NET type is System.DateTime.

#### Decimal

The Decimal type holds decimal numbers with a precision of 28 significant decimal digits. Its purpose is to represent and manipulate decimal numbers without the rounding errors of the Single and Double types. The Decimal type replaces Visual Basic 6's Currency type. The underlying .NET type is System.Decimal.

#### **Double**

The Double type holds a 64-bit value that conforms to IEEE standard 754 for binary floating point arithmetic. The Double type holds floating point numbers in the range

-1.7976931348623157E308 through 1.7976931348623157E308. The smallest nonnegative number (other than zero) that can be held in a Double is 4.94065645841247E-324. The underlying .NET type is System.Double. Integer

The Integer type holds integers in the range -2147483648 through 2147483647. The Visual Basic .NET Integer data type corresponds to the VB 6 Long data type. The underlying .NET type is System.Int32.

## Long

The Long type holds integers in the range -9223372036854775808 through 922337203685477580. In Visual Basic .NET, Long is a 64-bit integer data type. The underlying .NET type is System.Int64.

## Object

The Object type is the base type from which all other types are derived. The Visual Basic .NET Object data type replaces the Variant in VB 6 as the universal data type. The underlying .NET type is System.Object.

#### Short

The Short type holds integers in the range -32768 through 32767. The Short data type corresponds to the VB 6 Integer data type. The underlying .NET type is System.Int16.

### Single

The Single type holds a 32-bit value that conforms to IEEE standard 754 for binary floating

point arithmetic. The Single type holds floating point numbers in the range - 3.40282347E38 through 3.40282347E38. The smallest nonnegative number (other than zero) that can be held in a Double is 1.401298E-45. The underlying .NET type is System.Single.

### String

The String type holds a sequence of Unicode characters. The underlying .NET type is System.String. Of the fundamental types, Boolean, Byte, Char, Date, Decimal, Double, Integer, Long, Short, and Single (that is, all of them except Object and String) are value types. Object and String are reference types.

# 1.3.1 Custom Types

Visual Basic .NET provides rich syntax for extending the type system. Programmers can define both new value types and new reference types. Types declared with Visual Basic .NET's Structure and Enum statements are value types, as are all .NET Framework types that derive from System.ValueType. Reference types include Object, String, all types declared with Visual Basic .NET's Class, Interface, and Delegate statements, and all .NET Framework types that don't derive from System.ValueType.

# 1.3.2 Arrays

Array declarations in Visual Basic .NET are similar to those in Visual Basic 6 and other languages. For example, here is a declaration of an Integer array that has five elements:

Dim a(4) As Integer

The literal 4 in this declaration specifies the upper bound of the array. All arrays in Visual Basic .NET have a lower bound of 0, so this is a declaration of an array with five elements, having indexes 0, 1, 2, 3, and 4. The previous declaration is of a variable named a, which is of type "array of Integer." Array types implicitly inherit from the .NET Framework's Array type (defined in the System namespace) and, therefore, have access to the methods defined in that type. For example, the following code displays the lower and upper bounds of an array by calling the Array class's GetLowerBound and

GetUpperBound methods:

Dim a(4) As Integer

Console.WriteLine("LowerBound is " & a.GetLowerBound(0).ToString())

Console.WriteLine("UpperBound is " & a.GetUpperBound(0).ToString())

The output is:

LowerBound is 0

UpperBound is 4

Note that the upper bound of the array is dynamic: it can be changed by methods available in the Array type. Array elements are initialized to the default value of the element type. A type's default value is determined as follows:

For numeric types, the default value is 0.

For the Boolean type, the default value is False.

For the Char type, the default value is the character whose Unicode value is 0.

For structure types (described later in this chapter), the default value is an instance of the

structure type with all of its fields set to their default values.

? For enumeration types (described later in this chapter), the default value is an instance of the enumeration type with its internal representation set to 0, which may or may not correspond to a legal value in the enumeration.

For reference types (including String), the default value is Nothing. You can access array elements by suffixing the array name with the index of the desired element enclosed in parentheses, as shown here:

For i = 0 To 4

Console.WriteLine(a(i))

Next

Arrays can be multidimensional. Commas separate the dimensions of the array when used in declarations and when accessing elements. Here is the declaration of a three-dimensional array, where each dimension has a different size:

Dim a(5, 10, 15) As Integer As with single-dimensional arrays, array elements are initialized to their default values.

# 1.3.3 Namespaces

Thousands of types are defined in the .NET Framework. In addition, programmers can define new types for use in their programs. With so many types, name clashes are inevitable. To prevent name clashes, types are considered to reside inside of namespaces. Often, this fact can be ignored. For example, in Visual Basic .NET a class may be defined like this:

Public Class SomeClass

1 ...

**End Class** 

This class definition might be in a class library used by third-party customers, or it might be in the same file or the same project as the client code. The client code that uses this class might look something like this:

Dim x As New SomeClass() x.DoSomething()

Now consider what happens if the third-party customer also purchases another vendor's class library, which also exposes a SomeClass class. The Visual Basic .NET compiler can't know which definition of SomeClass will be used. The client must therefore use the full name of the type, also known as its fully qualified name . Code that needs to use both types might look something like this: ' The namespace is "FooBarCorp.SuperFoo2100".

Dim x As New FooBarCorp.SuperFoo2100.SomeClass() x.DoSomething()

1 ...

'The namespace is "MegaBiz.ProductivityTools.WizardMaster".

Dim y As New MegaBiz.ProductivityTools.WizardMaster.SomeClass() y.DoSomethingElse()

Note that a namespace name can itself contain periods (.). When looking at a fully qualified type name, everything prior to the final period is the namespace name. The name after the final period is the type name. Microsoft recommends that namespaces be named according to the format CompanyName. TechnologyName. For example, "Microsoft.VisualBasic".

# 1.3.4 The Namespace Statement

So how does a component developer specify a type's namespace? In Visual Basic .NET, this can be done several ways. One is to use the Namespace keyword, like this: Namespace MegaBiz.ProductivityTools.WizardMaster Public Class SomeClass

**End Class** 

End Namespace

Note that it is permissible for different types in the same source file to have different namespaces.

A second way to provide a namespace is to use the /rootnamespace switch on the VisualBasic .NET command-line compiler. All types defined within the compiled file(s) then have the given namespace. If you're compiling in the Visual Studio .NET IDE, the root namespace is specified in the Project Property Pages dialog box, which can be reached by right-clicking the project name in the Solution Explorer window of the IDE, then choosing Properties (see Figure 2-1 for the resulting WizardMaster Property Pages dialog). By default, Visual Studio .NET sets the root namespace equal to the name of the project.

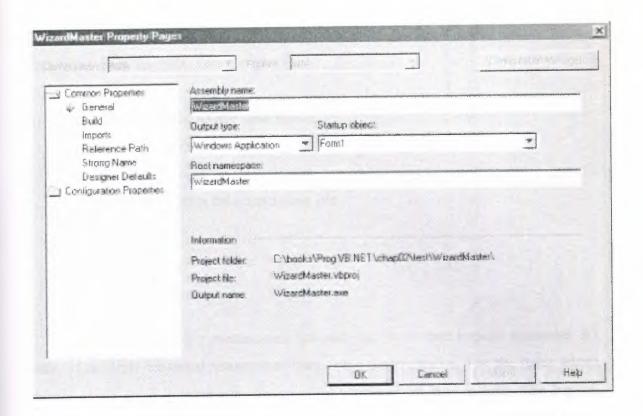

Figure 1-3. Setting the root namespace in the Visual Studio .NET

# 1.4 The Imports Statement

So far, the discussion has implied that it's not necessary for the user of a type to specify the type's full name unless there is a name clash. This isn't exactly true. The CLR deals with types only in terms of their full names. However, because humans don't like to deal with long names, Visual Basic .NET offers a shortcut. As an example, the .NET Framework provides a drawing library, in which a type called Point is defined. This type's namespace is called System.Drawing, so the type's fully qualified name is System.Drawing.Point. Code that uses this type might look like this:

Dim pt As System.Drawing.Point
pt.X = 10
pt.Y = 20
'...

Typing the full name of every type whenever it is used would be too cumbersome, though, so Visual Basic .NET offers the Imports statement. This statement

indicates to the compiler that the types from a given namespace will appear without qualification in the code. For example:

' At the top of the source code file:

Imports System.Drawing

1 ...

'Somewhere within the source code file:

Dim pt As Point

pt.X = 10

pt.Y = 20

..

To import multiple namespaces, list each one in its own Imports statement. It's okay if multiple imported namespaces have some name clashes. For the types whose names clash, the full name must be specified wherever the type is used. The Imports statement is just a convenience for the developer. It does not set a reference to the assembly in which the types are defined. See the discussion of assemblies in Chapter 3 to learn how to reference assemblies that contain the types you need.

Finally, note that namespaces, too, are just a convenience for the developer writing source code. To the runtime, a type is not "in" a namespace—a namespace is just another part of a type name. It is perfectly acceptable for any given assembly to have types in different namespaces, and more than one assembly can define types in a single namespace.

### 1.5 Variables

A variable is an identifier that is declared in a method and that stands for a value within that method. Its value is allowed to change within the method. Each variable is of a particular type, and that type is indicated in the declaration of the variable. For example, this line declares a variable named i whose type is Integer:

Dim i As Integer

The keyword Dim indicates a variable declaration. Dim is short for dimension and dates back to the original days of the BASIC programming language in the late 1960s. In that language, variables were not declared; they were just used where needed (except

for arrays). Because of how arrays were laid out in memory, the BASIC language interpreter had to be told of the dimensions of an array before the array was used. This was the purpose of the Dim statement. In later years, when declaration of all variables was agreed upon to be a *good thing*, the use of the Dim statement was broadened to include all variable declarations.

Variable identifiers may be suffixed with *type characters* that serve to indicate the variable's type. For example, this line declares a variable of type Integer:

Dim x%

The effect is precisely the same as for this declaration:

Dim x As Integer

The set of type characters is shown in Table 2-4; note that not all data types have a type character

### 1.5.1 Scope

Scope refers to the so-called *visibility* of identifiers within source code. That is, given a particular identifier declaration, the *scope* of the identifier determines where it is legal to reference that identifier in code. For example, these two functions each declare a variable CoffeeBreaks. Each declaration is invisible to the code in the other method. The scope of each variable is the method in which it is declared.

Public Sub MyFirstMethod()

Dim CoffeeBreaks As Integer

1

End Sub

Public Sub MySecondMethod()

Dim CoffeeBreaks As Long

1

End Sub

Unlike previous versions of Visual Basic, Visual Basic .NET has block scope. Variables declared within set of statements ending with End, Loop, or Next are local to that block. For example:

Dim i As Integer

For i = 1 To 100

Dim j As Integer

For j = 1 To 100

1 ...

Next

Next

' j is not visible here

Visual Basic .NET doesn't permit the same variable name to be declared at both the method level and the block level. Further, the life of the block-level variable is equal to the life of the method. This means that if the block is re-entered, the variable may contain an old value (don't count on this behavior, as it is not guaranteed and is the kind of thing that might change in future versions of Visual Basic).

# 1.6 Arithmetic Operators

The arithmetic operators perform the standard arithmetic operations on numeric values. The arithmetic operators supported by Visual Basic .NET are:

#### \* (Multiplication)

The multiplication operator is defined for all numeric operands. The result is the product of the operands.

### / (Regular division)

The regular division operator is defined for all numeric operands. The result is the value of the first operand divided by the second operand.

## \ (Integer division)

The integer division operator is defined for integer operands (Byte, Short, Integer, and Long). The result is the value of the first operand divided by the second operand, then rounded to the integer nearest to zero.

## Mod (Modulo)

The modulo operator is defined for integer operands (Byte, Short, Integer, and Long). The result is the remainder after the integer division of the operands.

## ^ (Exponentiation)

The exponentiation operator is defined for operands of type Double. Operands of other numeric types are converted to type Double before the result is calculated. The result is the value of the first operand raised to the power of the second operand.

## + (Addition)

The addition operator is defined for all numeric operands and operands of an enumerated type. The result is the sum of the operands. For enumerated types, the sum is calculated on the underlying type, but the return type is the enumerated type. See the discussion of enumerated types in the "Enumerations" section later in this chapter for more information on the types that can underlie an enumerated type. See also Section 2.12.4 later in this section.

#### - (Subtraction)

The subtraction operator is defined for all numeric operands and operands of an enumerated type. The result is the value of the first operand minus the second operand. For enumerated types, the subtraction is calculated on the underlying type, but the return type is the enumerated type.

# 1.7 Relational Operators

The relational operators all perform some comparison between two operands and return a Boolean value indicating whether the operands satisfy the comparison. The relational operators supported by Visual Basic .NET are:

#### = (Equality)

The equality operator is defined for all primitive value types and all reference types. For primitive value types and for the String type, the result is True if the values of the operands are equal; False if not. For reference types other than String, the result is True if the references refer to the same object; False if not. If the operands are of type Object and they reference primitive value types, value comparison is performed rather than reference comparison.

### (Inequality)

The inequality operator is defined for all primitive value types and for reference types. For primitive value types and for the String type, the result is True if the values of the operands are not equal; False if equal. For reference types other than String, the result is True if the references refer to different objects; False if they refer to the same object. If the operands are of type Object and they reference primitive value types, value comparison is performed rather than reference comparison.

## < (Less than)

The less-than operator is defined for all numeric operands and operands of an enumerated type. The result is True if the first operand is less than the second; False if not. For enumerated types, the comparison is performed on the underlying type.

#### > (Greater than)

The greater-than operator is defined for all numeric operands and operands that are of an enumerated type. The result is True if the first operand is greater than the second; False if not. For enumerated types, the comparison is performed on the underlying type.

## <= (ILess than or equal to)

The less-than-or-equal-to operator is defined for all numeric operands and operands of an enumerated type. The result is True if the first operand is less than or equal to the second operand; False if not.

# >= (Greater than or equal to)

The greater-than-or-equal-to operator is defined for all numeric operands and operands of an enumerated type. The result is True if the first operand is greater than or equal to the second operand; False if not. TypeOf...Is The TypeOf...Is operator is defined to take a reference as its first parameter and the name of a type as its second parameter. The result is True if the reference refers to an object that is type-compatible with the given type-name; False if the reference is Nothing or if it refers to an object that is not type-compatible with the given type name.

Use the TypeOf...Is operator to determine whether a given object: Is an instance of a given class Is an instance of a class that is derived from a given class Exposes a given interface In any of these cases, the TypeOf expression returns True.Is

The Is operator is defined for all reference types. The result is True if the references refer to the same object; False if not.

#### Like

The Like operator is defined only for operands of type String. The result is True if the first operand matches the pattern given in the second operand; False if not. The rules for matching are: The ? (question mark) character matches any single character.

The \* (asterisk) character matches zero or more characters. The # (number sign) character matches any single digit.

A sequence of characters within [] (square brackets) matches any single character in the sequence.

Within such a bracketed list, two characters separated by a - (hyphen) signify a range of Unicode characters, starting with the first character and ending with the second character. A - character itself can be matched by placing it at the beginning or end of the bracketed sequence.

Preceding the sequence of characters with an! (exclamation mark) character matches any single character that does not appear in the sequence.

- The ?, \*, #, and [ characters can be matched by placing them within [] in the pattern string. Consequently, they cannot be used in their wildcard sense within [].
- The property character does not need to be escaped to be explicitly matched.

  However, it can't be used within [].

## 1.8 Logical Operators

Logical operators are operators that require Boolean operands. They are:

#### And

The result is True if and only if both of the operands are True; otherwise, the result is False.

#### Or

The result is True if either or both of the operands is True; otherwise, the result is False.

The result is True if one and only one of the operands is True; otherwise, the result is False.

#### Not

This is a unary operator. The result is True if the operand is False; False if the operand is True.

#### 1.9 Classes

Most Visual Basic developers are familiar with classes. Classes are definitions or blueprints of objects that will be created at runtime. Classes define the properties, methods, fields, and events of objects. If the term fields is new to you, it simply means public variables exposed by the class; fields are the "lazy way" to do properties. Together, properties, methods, fields, and events are generically called members of the class. If a class has one or more methods that do not contain any implementation, the class is said to be abstract. In VB.NET, you cannot instantiate abstract classes directly;

Instead, you must inherit from them. In VB6, it was possible to create a class that was just method definitions and then to use the Implements keyword to inherit the interface. You could actually instantiate the interface in VB6, but because it did not have any implementation code, there was no point in doing so. In VB.NET, you can create a class that has implementation code instead of just the interface, and then mark the class as abstract. Now, other classes can inherit from that abstract class and use the implementation in it or override the implementation as needed. These are new concepts to VB developers. In the past, VB had only interface inheritance, but VB.NET has "real" inheritance, known as implementation inheritance.

In VB.NET, interfaces are separate from classes. In VB6, you created interfaces by creating classes with method definitions, but no implementation code inside those methods. You will see more on interfaces in the next section, but realize that although a VB.NET class can implement any number of interfaces, it can inherit from only one base class. This will be examined in more detail throughout the book. Classes have a number of possible characteristics that can be set, and that are stored in the metadata. In addition, members can have characteristics. These characteristics include such items as whether or not the class or member is inheritable.

#### 1.9.1 A class definition

Public Class Employee

Public EmployeeNumber As Integer

Public FamilyName As String

Public GivenName As String

Public DateOfBirth As Date

Public Salary As Decimal

Public Function Format() As String

Return GivenName & " " & FamilyName

End Function

**End Class** 

## Example Using a class

Dim emp As New Employee()

emp.EmployeeNumber = 10

emp.FamilyName = "Rodriguez"

emp.GivenName = "Celia"

emp.DateOfBirth = #1/28/1965#

emp.Salary = 115000

Console.WriteLine("Employee Name: " & emp.Format())

Console.WriteLine("Employee Number: " & emp.EmployeeNumber)

Console.WriteLine("Date of Birth: " & emp.DateOfBirth.ToString("D",

Nothing))

Console.WriteLine("Salary: " & emp.Salary.ToString("C", Nothing)

#### 1.10 Interfaces

Interfaces in VB.NET are like the interfaces in previous versions of VB: They are definitions of a class without the actual implementation. Because there is no implementation code, you cannot instantiate an interface, but must instead implement it in a class. There is one exception to the "no implementation code in an interface" rule: In VB.NET, you can define what are called *static* members.

#### 1.11 Inheritance

Visual Basic allows true inheritance of objects. So, what does this really mean? Inheritance is a relationship where one object is derived from another object. When an object is inherited, all of its properties and methods are automatically included in the new object. Let's take our car example a little further and create a new object for a specific type of vehicle, a truck:

Truck Object

Inherits Vehicle Object

BedLength

End Vehicle Object

This new truck object will now have the same properties as the vehicle object (number of wheels and doors as well as color), but we have now added how long the truck bed is without have to recreate the other properties. As you can see, this can be a powerful tool for code reuse. You don't have to rewrite code just to tweak it to your specific needs.

# 1.12 Method parameters

Methods can be defined to take arguments. As already shown, method definitions can take an optional parameter list. A parameter list looks like this: parameter { , parameter }

# 1.13 What About On Error?

Visual Basic 6 did not have exception objects and Try...Catch blocks. Instead, it used the On Error statement to specify a line within the current procedure to which execution should jump if an error occurred. The code at that point in the procedure could then examine the Err intrinsic object to determine the error that had occurred. For compatibility with previous versions, Visual Basic .NET continues to support the On Error and related statements, but they should not be used in new development, for the following reasons:

- Structured exception handling is more flexible.
- Structured exception handling does not use error codes. (Applicationdefined error codes often clashed with error codes defined by other applications.)
- Structured exception handling exists at the .NET Framework level, meaning that regardless of the language in which each component is written, exceptions can be thrown and caught across component boundaries.

#### 1.14 Events

An *event* is a callback mechanism. With it, objects can notify users that something interesting has happened. If desired, data can be passed from the object to the client as part of the notification. Throughout this section, I use the terms *event producer*, *producer class*, and *producer object* to talk about a class (and its instances) capable of raising events. I use the terms *event consumer*, *consumer class*, and *consumer object* to talk about a class (and its instances) capable of receiving and acting on events raised by an event producer.

# Chapter 2

# 2.1 History of Object Orientation and VB

Visual Basic has been best described as an *object-based* language, rather than an *object-oriented* one, because it did not support true inheritance from one object to another. Programmers have used different methods to simulate Inheritance since VB 5.0, specifically by using the *Implements* interface. Although this feature didn't actually bring functionality of a parent class, at least it defined a set of methods that would need to be coded. However, there was not an effective way to reuse business logic. This was a clumsy workaround, at best, and is far inferior to the overriding and overloading that are now available.

## 2.1.1 Object-Oriented Language

Previous versions of Visual Basic did not offer true object-oriented inheritance of code from a parent class to a child class. In VB.NET, propagating code from one module to another is now possible, while only overriding the behavior that needs changed in the child class, thus improving maintainability.

Because of the CLR, not only can a VB developer inherit a class from another VB module, he can also inherit from a module developed in another language, such as C#.

# 2.1.2 Why Learn Object-Oriented Techniques?

As you may know, Visual Basic has implemented some features of object-oriented programming since Version 4. However, in terms of object-orientation, the move from Version 6 to VB .NET has been dramatic. Many people did not consider VB 6 (or earlier versions) to be a truly object-oriented programming language. Whatever your thoughts may have been on this matter, it seems clear that VB .NET is an object-oriented programming language by any reasonable definition of the term. You may be saying to yourself: "I prefer not to use object-oriented techniques in my programming." This is something you could easily have gotten away with in VB 6. But in VB .NET, the structure of the .NET Framework specifically the .NET Base Class Library as well as the documentation, is so object-oriented that you can no longer avoid understanding the basics of object-orientation, even if you decide not to use them in your applications.

# 2.1.3 Principles of Object-Oriented Programming

It is often said that there are four main concepts in the area of object-oriented programming:

- Abstraction
- Encapsulation
- Inheritance
- Polymorphism

Each of these concepts plays a significant role in VB .NET programming at one level or another. Encapsulation and abstraction are "abstract" concepts providing motivation for object-oriented programming. Inheritance and polymorphism are concepts that are directly implemented in VB .NET programming.

## 2.1.4 Advantages of Object-Oriented Design

The true advantages to object-oriented design come when you can propagate behavior from one object to another. For example, if you were developing a sedan and a coupe, you might design few differences between the two cars other than the number of doors (four versus two). This is where inheritance comes in. If you already had a sedan designed, you could build a coupe just by inheriting all of the behavior of the sedan, except for overriding the number of doors. Observe the following VB pseudocode:

Public Class Coupe
Inherits Sedan
Overrides Sub BuildDoors()
Doors = Doors + 2
End Sub
End Class

Now, if you add new features to the sedan (such as side air bags, for example), they are automatically propagated to the coupe without adding any additional code. By contrast, overloading is when you want the methods of a single object to have different behaviors depending upon what parameters you pass to it. Then, VB is smart enough to determine which module to run depending upon the parameter list.

| Туре          | Overriding               | Overloading                 |
|---------------|--------------------------|-----------------------------|
| Method Name   | Same                     | Same                        |
| Argument List | Same                     | Different                   |
| Behavior      | Replaces existing method | Supplements existing method |

Table 2.1.4 Overriding versus Overloading

# Chapter3

## 3.1 Major VB.NET Changes

VB.NET introduces major changes to the VB language. Some are modifications to existing ways of working, whereas others are brand new. This chapter will cover some of those changes, but this is by no means an exhaustive list of all changes from VB to VB.NET. First, you'll see some of the features that have changed. Then you will see some of the new features.

### 3.1.1 General Changes

There are a number of general changes to be aware of when moving from VB to VB.NET. Among them are topics such as the removal of default properties, subs and functions requiring parentheses, ByVal being the default method for passing parameters, and changes to the logical operators. These changes, and others, are detailed in this section.

# 3.1.2 Subs and Functions Require Parentheses

As you saw in the last chapter when you used the MsgBox function, you must now always use parentheses with functions, even if you are ignoring the return value. In addition, you must use parentheses when calling subs, which you did not do in VB6. For example, assume that you have this sub in both VB6 and VB.NET:

Sub foo(ByVal Greeting As String)

' implementation code here

End Sub

In VB6, you could call this sub in one of two ways:

foo "Hello"

Call foo("Hello")

In VB.NET, you also could call this sub in one of two ways:

Foo("Hello")

Call foo("Hello")

The difference, of course, is that the parentheses are always required in the VB.NET calls, even though you aren't returning anything. The Call statement is still supported, but it is not really necessary.

## 3.1.3 Changes to Boolean Operators

The And, Not, and Or operators were to have undergone some changes. Microsoft originally said that the operators would short-circuit, but now they are staying the way they worked in VB6. This means that in VB.NET, as in VB6, if you had two parts of an And statement and the first failed, VB6 still examined the second part. Examine the following code:

```
Dim x As Integer
Dim y As Integer
x = 1
y = 0
If x = 2 And y = 5/y Then
```

As a human, you know that the variable x is equal to 1. Therefore, when you look at the first part of the If statement, you know that x is not equal to 2, so you would logically think it should quit evaluating the expression. However, VB.NET examines the second part of the expression, so this code would cause a divide-by-zero error. If you want short-circuiting, VB.NET has introduced a couple of new operators: AndAlso and OrElse. In this case, the following code would not generate an error in VB.NET:

```
Dim x As Integer
Dim y As Integer
x = 1
y = 0
If x = 2 AndAlso y = 5/y Then
```

This code does not cause an error; instead, because x is not equal to 2, VB.NET does not even examine the second condition.

# 3.1.4 Declaration Changes

We can now initialize your variables when you declare them. You could not do this in VB6. In VB6, the only way to initialize a new variable was to do so on a separate line, like this:

Dim x As Integer

x = 5

In VB.NET, you can rewrite this into one line of code:

Dim x As Integer = 5

Another significant, and much-requested, change is that of declaring multiple variables, and what data type they assume, on one line. For example, you might have the following line:

Dim x, y As Integer

As you're probably aware, in VB6, y would be an Integer data type, but x would be a Variant. In VB.NET, this has changed, so both x and y are Integers. If you think, "It's about time," there are many who agree. This should remove a number of bugs and strange type conversions experienced by new VB developers. It should also make the code more efficient by making variables the expected type instead of using the Object type

# 3.1.5 Support for New Assignment Operators

VB.NET now supports shortcuts for performing certain assignment operations. In VB6, you incremented x by 1 with the following line of code:

x = x + 1

In VB.NET, you can type an equivalent statement like this:

x += 1

Not only can you use the plus sign, but VB.NET now also supports -=, \*=, /=, -=, and -= from a mathematical standpoint, and &= for string concatenation. If all this looks like C/C++, that's where it came from. However, the ++ operator is not supported.

Microsoft made a decision not to include the ++ operator because they felt it made the code more difficult to read.

Because VB.NET is in beta and has not yet been performance tuned, it is unclear whether these new assignment operators will be more efficient. These operators did tend to be more efficient in C/C++, due to a more efficient use of the CPU's registers. Therefore, it will be interesting to test these new operators when the final, tuned version of VB.NET is released.

# 3.1.6 ByVal Is Now the Default

In what many consider a strange decision, the default way to pass parameters in VB has always been by reference. The decision was actually made because passing by reference is faster within the same application, but can be costly if you are calling components across process boundaries. If you're a little rusty, by reference means that you are passing only the address of a variable into the called routine. If the called routine modifies the variable, it actually just updates the value in that memory location, and therefore the variable in the calling routine also changes.

Private Sub Command1\_Click()

Dim x As Integer

x = 3

foo x

MsgBox x

End Sub

Sub foo(y As Integer)

y = 5

End Sub

The message box shows the value 5. That happens because in VB6, when you pass x to foo, you are just sending the memory address of the variable x, so when foo modifies y to 5, it is changing the value in the same memory location to which x points, and this causes the value of x to change as well. If you tried to type this example into VB.NET, you'd see something happen. First, of course, you'd have to add parentheses around x in your call to foo. However, when you tried to type the definition of foo, VB.NET would automatically add the word ByVal into the definition, so it would end up looking like this: Sub foo(ByVal y As Integer) If you wanted to pass by reference,

you would have to add the ByRef keyword yourself, instead of VB.NET using the new default of ByVal. This is a benefit to those of you calling procedures across process boundaries, something that is common in the world of distributed applications. In addition, this should cut down on errors like those seen by novice users who didn't understand the concept of passing by reference in previous versions of VB.

### 3.1.7 Block-Level Scope

VB.NET adds the ability to create variables that are visible only within a block. A block is any section of code that ends with one of the words End, Loop, or Next. This means that For...Next and If...End If blocks can have their own variables. Take a look at the following code:

While y < 5
Dim z As Integer
End While

The variable z is now visible only within the While loop. It is important to realize that although z is visible only inside the While loop, its lifetime is that of the procedure. That means if you re-enter the While statement, z will have the same value that it did when you left. Therefore, it is said that the scope of z is block level, but its lifetime is procedure level.

# 3.1.8 While...Wend Becomes While...End While

The While loop is still supported, but the closing of the loop is now End While instead of Wend. If you type Wend, the editor automatically changes it to End While. This change finally move the While loop into synch with most other VB "block" structures, which all end with an End <block> syntax.

# 3.2 Procedure Changes

VB.NET has changes that affect how you define and work with procedures. Some of those changes are mentioned in this section.

# 3.2.1 Optional Arguments Require a Default Value

In VB6, you could create an optional argument (or several optional arguments) when you defined a procedure. You could, optionally, give them a default value. That way, if someone chose not to pass in a value for an argument, you had a value in it. If you did not set a default value and the caller did not pass in a value, the only way you had to check was to call the IsMissing statement. IsMissing is no longer supported because VB.NET will not let you create an optional argument that does not have a default value. IsMissing is not needed because an optional argument is guaranteed to have a value. For example, your declaration might look like this:

Sub foo(Optional ByVal y As Integer = 1)

Notice that the Optional keyword is shown, just as it was in VB6. This means a parameter does not have to be passed in. However, if it is not passed in, y is given the default value of 1. If the calling routine does pass in a value, of course, y is set to whatever is passed in.

# 3.2.2 Static Not Supported on Subs or Functions

In VB6, you could put static in the declaration of a sub or function. Doing so made every variable in that sub or function *static*, which meant that they retained their values between calls to the procedure. For example, this was legal in VB6:

Static Sub foo()

Dim x As Integer

Dim y As Integer

x = x + 1

y = y + 2

End Sub

In this example, x will retain its value between calls. So, the second time this procedure is called, x already has a value of 1, and the value of x will be incremented to

2. The variable y would have the value of 2, and therefore the second time in it would be incremented to 4.

VB.NET does not support the static keyword in front of the sub or function declaration anymore, as you saw in the example above. In fact, if you want an entire sub or function to be static, you need to place static in front of each variable for which you want to preserve the value. This is the only way to preserve values in variables inside a sub or function. In VB.NET, the equivalent sub would look like this:

Sub foo()

Static x As Integer

Static y As Integer

x = x + 1

y = y + 2

End Sub

# 3.3 Array Changes

Arrays have undergone some changes as well. Arrays could be somewhat confusing in previous versions of VB. VB.NET seeks to address any confusion by simplifying the rules and removing the capability to have nonzero lower boundaries.

In VB6, if you left the default for arrays to start at 0, declaring an array actually gave you the upper boundary of the array, not the number of elements. For example, examine the following code:

Dim y(2) As Integer

y(0) = 1

y(1) = 2

y(2) = 3

In this VB6 code, you declare that y is an array of type Integer, and the upper boundary is 2. That means you actually have three elements: 0–2. You can verify this by setting those three elements in code. In VB.NET, array declaration was going to change, so that the parameter was the number of elements. However, due to the possibility of breaking existing code in the upgrade process, this has been changed back to the way it worked in VB.

### 3.3.1 Lower Boundary Is Always Zero

VB6 allowed you to have a nonzero lower boundary in your arrays in a couple of ways. First, you could declare an array to have a certain range. If you wanted an array to start with 1, you declared it like this:

Dim y(1 To 3) As Integer

This would create an array with three elements, indexed 1–3. If you didn't like this method, you could use Option Base, which allowed you to set the default lower boundary to either 0 (the default) or 1. VB.NET removes those two options from you. You cannot use the 1 to x syntax, and Option Base is no longer supported. In fact, because the lower boundary of the array is always 0, the Lbound function is no longer supported.

### 3.4 Data Type Changes

There are several changes to data types that are important to point out. These changes can have an impact on the performance and resource utilization of your code. The data types in VB.NET correspond to the data types in the system namespace, which is important for cross-language interoperability.

# 3.4.1 All Variables Are Objects

Technically, in VB.NET, all variables are subclassed from the Object base class. This means that you can treat all variables as objects. For example, to find the length of a string, you could use the following code:

Dim x As String

x = "Hello, World"

MsgBox(x.Length)

This means that you are treating x as an object, and examining its Length property.

Other variables have other properties or methods

# 3.4.2 Automatic String/Numeric Conversion Not Supported

In VB6, it was easy to convert from numbers to strings and vice versa. For example,

examine this block of code:

Dim x As Integer

Dim y As String

x = 5

y = x

In VB6, there is nothing wrong with this code. VB will take the value 5 and automatically convert it into the string "5". VB.NET, however, disallows this type of conversion by default. Instead, you would have to use the cstr function to convert a number to a string, or the Val function to convert a string to a number. You could rewrite the preceding code for VB.NET in this manner:

Dim x As Integer

Dim y As String

x = 5

y = CStr(x)

y = x.ToString 'This is equivalent to the previous line

# 3.4.3 Fixed-Length Strings Not Supported

In VB6, you could declare a fixed-length string by using a declaration like the one shown here:

Dim y As String \* 30

This declared y to be a fixed-length string that could hold 30 characters. If you try this same code in VB.NET, you will get an error. All strings in VB.NET are variable length.

# 3.5 Structured Error Handling

Error handling has changed in VB.NET. Actually, the old syntax still works, but there is a new error handling structure called Try...Catch...Finally that removes the need to use the old On Error Goto structure. The overall structure of the Try...Catch...Finally syntax is to put the code that might cause an error in the Try portion, and then catch the error. Inside the Catch portion, you handle the error. The Finally portion runs code that happens after the

Catch statements are done, regardless of whether or not there was an error. Here is a simple example:

Dim x, y As Integer 'Both will be integers

Try

x \= y 'cause division by zero

Catch ex As Exception

msgbox(ex.Message)

End Try

Here, you have two variables that are both integers. You attempted to divide x by y, but because y has not been initialized, it defaults to 0. That division by zero raises an error, and you catch it in the next line. The variable ex is of type Exception, which holds the error that just occurred, so you simply print the Message property, much like you printed Err.Description in VB6. In fact, you can still use Err.Description, and the Err object in general. The Err object will pick up any exceptions that are thrown. For example, assume that your logic dictates that an error must be raised if someone's account balance falls too low, and another error is raised if the balance drops into the negative category. Examine the following code:

Try

If bal < 0 Then

Throw New Exception("Balance is negative!")

ElseIf bal > 0 And bal <= 10000 Then

Throw New Exception("Balance is low; charge interest")

End If

Catch

MessageBox.Show("Error: " & Err().Description)

Finally

MessageBox.Show("Executing finally block.")

End Try

# Chapter 4

### 4. SQL Server 2000 Overview

#### 4.1 Introduction

Microsoft SQL Server 2000 is more than a relational database management system; it is a complete database and analysis product that meets the scalability and reliability requirements of the most demanding enterprises. It is appropriate for a broad range of solution types, including e-commerce, data warehousing, and line-of-business applications. Of course, SQL Server 2000 contains many features that help businesses manage and analyze data, but one "feature" that might not be so obvious is the selection of SQL Server 2000 editions.

There are seven different editions to choose from. That might seem like a lot of different products to worry about, but understanding the differences and appropriate uses for these various editions is actually quite simple. The different editions are designed to accommodate the unique performance, runtime, and price requirements of organizations and individuals. For example, your organization may require not only that its database and analysis solution run on the largest, most powerful computers in your company's data center, but also that this solution be able to "scale down" to desktops, laptops, and even devices like the Pocket PC. SQL Server 2000 achieves this goal while maintaining maximum application compatibility across platforms.

Understanding these options allows organizations to make the most costeffective and technically appropriate choice for their particular needs. In this paper, you'll learn more specifically about the differences among the various editions of SQL Server 2000, and how you can save time and money by choosing the right one for the job.

# 4.2 SQL Server 2000 Editions for Special Uses

Besides the two server editions of SQL Server 2000, five editions exist for special uses. These are:

- SQL Server 2000 Personal Edition
- SOL Server 2000 Developer Edition
- SQL Server 2000 Evaluation Edition (also known as SQL Server 2000 Enterprise
- Evaluation Edition)

■ SQL Server 2000 Windows CE Edition

SQL Server 2000 Desktop Engine (also known as MSDE)

### 4.3 New and Enhanced Features of SQL Server 2000

SQL Server 2000 delivers a more mature RDBMS from Microsoft. The first release since the near-entire redesign of SQL Server that resulted in version 7.0, SQL Server 2000 builds on that version and the feedback that resulted in two service packs of enhancements and fixes to the SQL Server architecture. This latest release offers enhanced reliability, scalability, programmability, and services for SQL programmers and application developers. Delivering key new features allows SQL Server to meet the demands of large-scale enterprise applications, including online transaction processing (OLTP), data warehousing, and electronic commerce, in which SQL Server continues to grow in market dominance. As a member of Microsoft's .NET Enterprise Server family, SQL Server 2000 provides native support for XML as well as standard Internet protocols such as HTTP and SSL. Numerous productivity enhancements are welcome additions for SQL programmers, including new data types, trigger enhancements, user-defined functions, and a supercharged Query Analyzer that includes a built-in debugger that doesn't require godlike talents to configure! SQL Server 7.0's OLAP Services have "grown up" and been renamed Analysis Services, offering OLAP and datamining capabilities native to SQL Server 2000. Having been designed for Windows 2000, SQL Server 2000 increases its scalability and availability levels, taking advantage of four-way fail-over clustering and support for up to 64GB of memory. A popular scalability enhancement in SQL Server 2000 is distributed partitioned views, which has allowed SQL Server to take over the Transaction Processing Council (TPC) leadership role in terms of price/performance measures and tremendously surpassing its rival, Oracle 8i, in scalability. Sharing and exchanging data are common tasks in distributed application environments, and SQL Server 2000 shines in this area. Replication enhancements in SQL Server 2000 allow for queued updating subscribers and easier setup and management of replication solutions. Since version 7.0 of SQL Server, Data Transformation Services (DTS) have enjoyed many new fans, and this latest release adds a few of the "missing" pieces of the previous version. If all this isn't enough to get you excited about this latest version of SQL Server, in the following sections we review the entire list of enhancements and additions to SQL Server 2000.

### 4.3.1 XML Support

XML, a subset of Standard Generalized Markup Language (SGML), is the latest addition to the arsenal of technologies available for building software solutions. Although not a new concept, the XML 1.0 recommendation was submitted to the World Wide Web Consortium (W3C) in 1998, many developers are finding it a strong and functional tool for communicating between heterogeneous systems and across the Internet. Microsoft has made such a strong commitment to XML that the company is touting it as a core technology component in its .NET architecture and services model. As its name implies, XML can be as simple or as complex as it needs to be to cater to a given situation, and its HTML-like format makes it easy for new XML developers to quickly begin being productive with the technology. Soon after Microsoft released SQL Server 7.0, the XML Technology Preview for SQL Server was released, providing insight into, and a draft of, what is now native XML support in SQL Server 2000. SQL Server 2000 offers native support for reading, writing, delivering, and using XML documents, the term for complete sets of XML tags and data. The following additions to SQL Server, along with the latest version of ActiveX Data Objects, version 2.6, provide complete support for using XML in your SQL Server-based applications:

### 4.3.2 User-Defined Functions

A significant addition to the programmability of SQL Server is the new User-Defined Function (UDF) object. We use dozens of the built-in SQL functions to manipulate and process data, define computed columns, and control logic flow in all our SQL applications, but now SQL development is no longer restricted to that list of predefined SQL functions from Microsoft. With support for returning single values such as integer or character data and the ability to return the new table data type, UDFs in SQL Server will increase developer productivity and code reuse in SQL applications.

The process of creating UDFs is similar to creating other objects in SQL Server. The CREATE FUNCTION statement allows you to define input parameters and the return parameter type of your custom function. The following example creates a new function to return a table data type that contains the product name and unit price from the Products table in the sample North-wind database for all products that have a "units

in stock" greater than the input parameter—essentially, a parameterized view. This function can be used in the FROM clause of a T-SQL statement as a rowset:

```
CREATE FUNCTION GetProductsAvail (@intStockQty int )
RETURNS @ProductList TABLE
(
ProductName nvarchar(40),
UnitPrice money
)
AS
BEGIN
INSERT INTO @ProductList
SELECT productname, unitprice
FROM Products
WHERE UnitsInStock > @intStockQty
RETURN
END
```

# 4.4 How Will SQL Server 2000 Benefit into Organization?

SQL Server 2000 includes many new and enhanced features that have proven beneficial to all types of organizations and applications, including e-commerce, business intelligence, and line-of-business applications. Integrated technologies such as XML support, OLAP, and data-mining engines offer an unprecedented list of features, allowing SQL Server to play an integral role in every aspect of your organization—from business-to-business integration and electronic commerce to back-office data analysis and decision support. The importance of technologies such as XML continues to increase as organizations work toward greater integration with business partners, providing higher levels of efficiency and access to new customers. OLAP and data-mining capabilities result in more successful business decisions based on the discovery of new information among your piles of data. Whether your organization is a small business or a multinational corporation, SQL Server 2000 offers advantages such as improved self-tuning, automatic file growth, and configuration wizards through four-node fail-over clustering, federated servers, and support for up to 32 processors and

64GB of memory. SQL Server 2000 offers compatible platform support ranging from Windows CE to Windows 2000 Datacenter Server, allowing organizations to leverage existing SQL programming skills to deliver applications on every Windows platform.

# 4.4.1 Will SQL Server 2000 Fit into Organization?

Whether you are currently using SQL Server or have implemented a different RDBMS, SQL Server 2000 provides the tools for a successful migration or peaceful and productive coexistence. For organizations upgrading to SQL Server 2000 from SQL Server 6.5 and 7.0, backward compatibility and upgrade wizards make the migration seamless and efficient, with no modifications to your existing applications in most situations. A SQL Server 2000 named instance installation can even run concurrently with SQL Server 6.5 or 7.0 on the same server, so your database server can remain active during your migration. Tools such as the new Copy Database Wizard minimize database server downtime by copying databases and configuration information from SQL Server 7.0 servers without affecting their ability to service active applications. Migrating from other RDBMSs or integrating SQL Server 2000 into heterogeneous environments is easily accomplished with its support for OLE DB providers for Oracle and Sybase, to name a couple. Nearly all popular database and information storage providers offer OLE DB drivers, allowing SQL Server to connect to other systems and perform tasks such as data import or export, execute distributed queries, and work with remote data sets using the OPENROWSET function. DTS in SQL Server allow you to attach to remote database systems and migrate objects and data. All SQL Server 2000 integration and migration capabilities will assist your organization in making a smooth transition to SQL Server 2000.

### **CHAPTER 5**

# 5. SQL DATABASE DESIGN OF THE PROGRAM

6.

### 3.1 Database table Design of The Program

I have used six tables, six views and two stored procedures for my server asusa6vq. Which have this adress root on my database c.ConnectionString = "data source=asusa6vq;initial catalog=adem;integrated security=true" this database use the integrated security. It means it's related to windows and sql server authoritication.

The names of the tables are: login, company, customer, product, sale, stock

The name of thenames are: a,b,c, custotal, salepid and stockpid

I used the two data stored procedures for reporting. Because we can insert any dynamical data every time, which names are zrapor and zrapor2

### Login table includes these fields

| Column name | Data type | length |  |
|-------------|-----------|--------|--|
| userid      | int       | 4      |  |
| uname       | nvarchar  | 20     |  |
| upass       | nvarchar  | 15     |  |
| access      | nvarchar  | 15     |  |

Fig. 3.1.1 Login Table

#### Customer table includes these fields

| Column name | Data type | length |  |
|-------------|-----------|--------|--|
| Cusid       | int       | 4      |  |
| Cusname     | nvarchar  | 50     |  |
| Cussurname  | nvarchar  | 50     |  |
| Cuscompany  | nvarchar  | 50     |  |
| Cusfax      | nvarchar  | 50     |  |
| Cusphone    | nvarchar  | 50     |  |
| cusmail     | nvarchar  | 50     |  |
| cusaddress  | nvarchar  | 50     |  |
| custaxno    | nvarchar  | 50     |  |

|          | nvarchar  | 70 |
|----------|-----------|----|
| cusimage | Ilvalchai | 70 |
|          |           |    |

Fig. 3.1.2 Customer Table

# Company table includes these fields

| Column name | Data type | length |  |
|-------------|-----------|--------|--|
| Comid       | int       | 4      |  |
| Comname     | nvarchar  | 50     |  |
| Comphone    | nvarchar  | 50     |  |
| Comfax      | nvarchar  | 50     |  |
| Comweb      | nvarchar  | 50     |  |
| Commail     | nvarchar  | 50     |  |
| Comadress   | nvarchar  | 70     |  |
| comimage    | char      | 50     |  |

Fig. 3.1.3 Company Table

# Product table includes these fields

| Column name | Data type | length |  |
|-------------|-----------|--------|--|
| Pid         | İnt       | 4      |  |
| Pcode       | Nvarchar  | 50     |  |
| Pname       | Nvarchar  | 100    |  |
| Pprice      | Money     | 8      |  |
| Pguaranty   | İnt       | 4      |  |
| Pcompany    | Nvarchar  | 50     |  |
| pimage      | nvarchar  | 80     |  |

Fig. 3.1.4 Product Table

# Sale table includes these fields

| Column name | Data type     | length |  |
|-------------|---------------|--------|--|
| salid       | Int           | 4      |  |
| customerid  | Int           | 4      |  |
| pid         | Int           | 4      |  |
| salcode     | Nvarchar      | 50     |  |
| salname     | Nvarchar      | 100    |  |
| saldate     | Smalldatetime | 4      |  |
| salprice    | Money         | 8      |  |

| saltotal    | Money | 8 |
|-------------|-------|---|
| salvat      | Int   | 4 |
| salquantity | Int   | 4 |
| salguaranty | Int   | 4 |

Fig. 3.1.5 Sale Table

#### Stock table includes these fields

| Column name | Data type     | length |
|-------------|---------------|--------|
| Stid        | Int           | 4      |
| Pid         | Int           | 4      |
| Stcode      | Nvarchar      | 50     |
| Stname      | Nvarchar      | 100    |
| Stbuy       | Money         | 8      |
| Stcompany   | Nvarchar      | 50     |
| Stguaranty  | Int           | 4      |
| Stdate      | Smalldatetime | 4      |
| Stquantity  | Int           | 4      |
| stimage     | nvarchar      | 100    |

Fig. 3.1.6 Stock Table

I used six views to make aggregate functions.

### Code of View A:

CREATE VIEW dbo.a

AS

SELECT pid, salcode, salname, sum(salquantity) as total

FROM dbo.sale

GROUP BY salcode, pid, salname

The above code make the aggregate funtion "summation" of salquantity.

# Code of View B:

CREATE view dbo.b(pid,stcode,stname,stquantity)

as

select pid,stcode,stname,sum(stquantity)

from

stock

group by stcode,pid,stname

The view b mission is to make summation of stquantity

#### Code of View C:

CREATE VIEW dbo.c

AS

SELECT dbo.b.pid, dbo.b.stcode, dbo.b.stname, dbo.b.stquantity, dbo.a.total, dbo.b.stquantity - dbo.a.total AS kalan

FROM dbo.a INNER JOIN

dbo.b ON dbo.a.pid = dbo.b.pid

After writing a view and b view. We made the subtruction of this two views result. This is writing like this above command dbo.b.stquantity - dbo.a.total. We use this in the stock control pages. This page shows the remaining product units. And the user can make order easly.

#### Code of View Custotal:

CREATE VIEW dbo.custotal

AS

SELECT customerid, SUM(saltotal) AS total

FROM dbo.sale

GROUP BY customerid

Custotal views used in the extras pages to show the total spending by customer id.

# Code of View Salepid:

CREATE VIEW dbo.salepid

AS

SELECT pid, salcode, salname, SUM(salquantity) AS quantity, SUM(saltotal) AS total FROM dbo.sale GROUP BY salcode, salname, pid Salpid created to take sum salquantity and saltotal colums.

### Code of View Stockpid:

CREATE VIEW dbo.stockpid

AS SELECT pid, stcode, stname, SUM(stquantity) AS quantity

FROM dbo.stock

GROUP BY pid, stcode, stname, stquantity

Stockpid makes summation of stquantity as quantity by stokcode

We use the some relations between the tables to make consistent and reliable information from tables. Which are listed below:

- The stok table (stid) is primary key the sale (stid) is foreign key
- The company (comname) is primary key stock (stcompany) is foreign key
- The customer (cusid) is primary key Sale (customerid) is foreign key
  The program edimspeed stock control ask the username and password to access
  the main menü when the program starting.

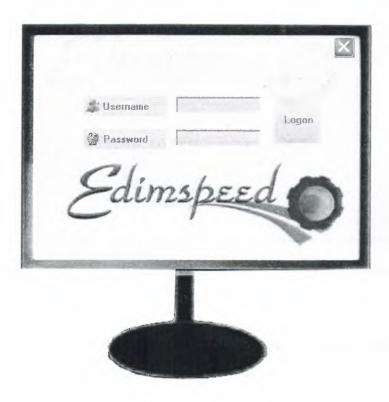

Fig 3.1 Login Form

When the starting the program, we see this fig 3.1 transparancy form. This form require username and password to access to thr main menu. I used "giris" class to control the username and password. We used transparancy technic in this form. This form not have border, but we move to anywhere by mouse.

If the user enter wrong password the message box show fig 3.2

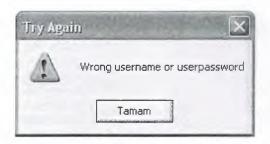

Fig 3.2 Wrong password messegebox

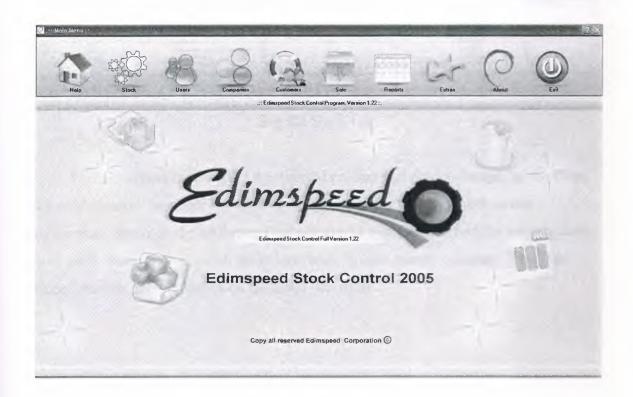

Fig 3.3 Main Page

The main menu is the main form of the edimspeed stock control. This menu contains the label. Which show the licence statement. If the product register, the label will be edimspeed stock control full version. Else the program will be trial period. Trials program allows 30 days. If the correct serial number not enter successfully to the

program will not be open after 30 days. The program control this events with windows registry.

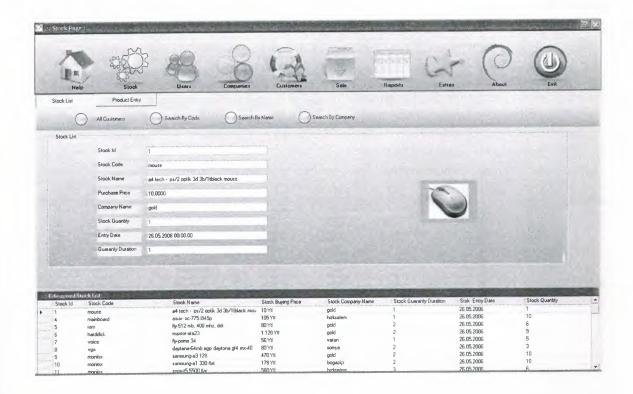

Fig 3.4 Stock List

Stok list shows the detail of the inserted product and product image. In this page we used currency manager and dataview. If we click the datagrid, clicked row information shows in the textboxes dynamically. In this form we find the records easly with above buttons. We search the record with by code, name, company. And than finded records number shows on the menu title menu.

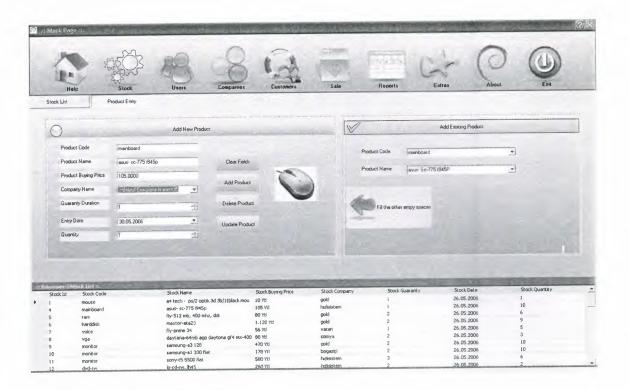

Fig 3.5 Stock Entry

In this form, we can add new product or existing product. And we declare the logo for new inserted product. This form control the data, makes this operation clear, update, delete and add

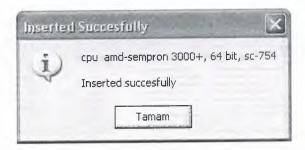

Fig 3.6 Succesfull Insertion

If record is added to database successfully below fig 3.6 appear on the screen.

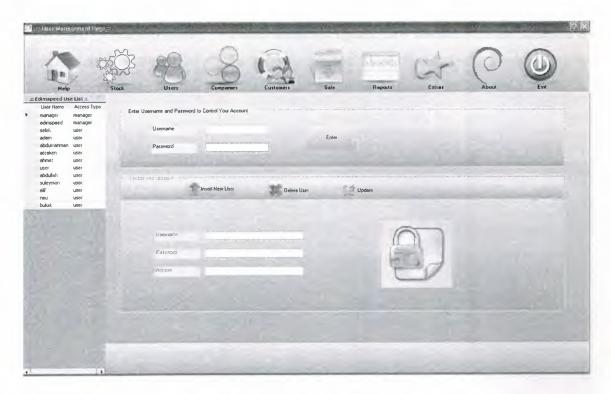

Fig 3.7 User Management Form

To update, delete and add our account, firstly entered username and password.

After that we do these operation. The datagrid shows only usernames and access types.

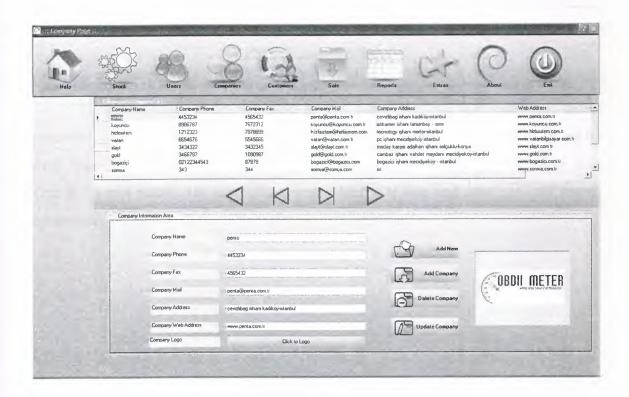

Fig 3.8 Company form

In "Company Form" we can add, delete, update new company to the database by pressing **add** button, after all the information are filled, from which company we are buying the product. And to clear the textbox it is needed to press **clear** button.

We use in this form currency manager. First, previous, next and last operation.

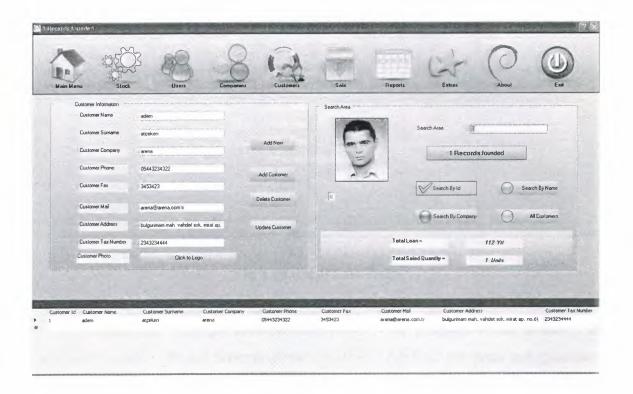

Fig 3.9 Customer form

Here Customer details are held in this form. We can add customer, delete customer, update customer in this form. Moreover we can search customer by Id and by First Name and Surname in the same form. When you select one customer then click one of the sale button the sale form appears. And total loan and saled quantity shown on secreen.

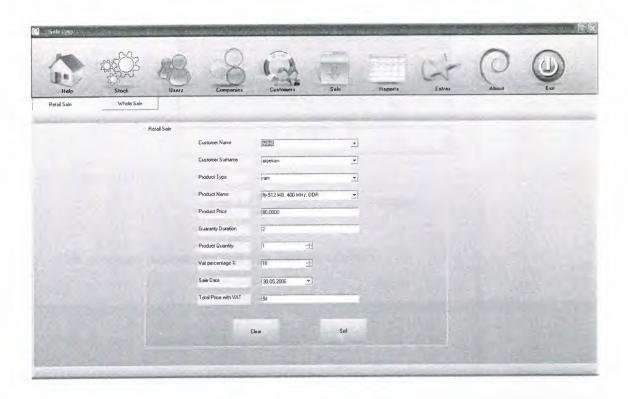

Fig 3.10 Retail Sale Form

In retail sale form the customer select one of the products which is shown in ComboBox, then customer determines the quantity. After that the price and guarantee are appeared automatically. Then price calculated automatically and "With VAT (18%)" are calculated defaultly but the user can change the vat percentage on the numericupdown control. When you press the "SELL" button you will see such as a "Please Confirm Sale" message: shown below fig 3.11 figure

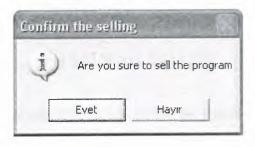

Fig 3.11 Confirm sale message

If user click evet the sale operation finished successfully, else the operation terminated. And this messagebox shown on secreen

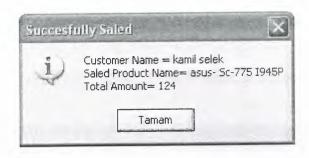

Fig 3.12 Succesfull sale message

This messages means the sale finished succesfully.

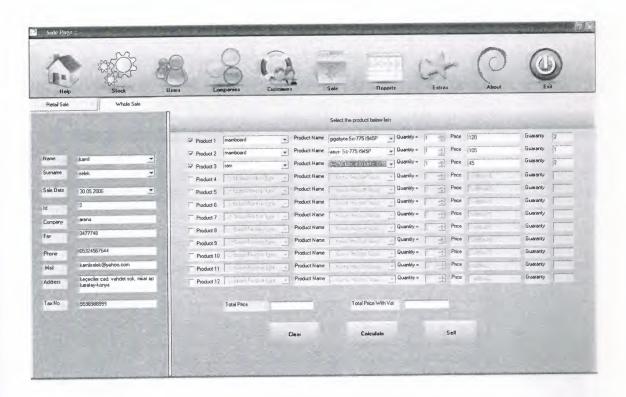

Fig 3.13 Whole Sale Form

If we sale more then one product we choose the whole sale form. In this form we can sale twelve product. Firstly we should select username arena and than peoduct area. Normally the boxes is not active if we click the checkbox it will be active

In Wholesale form at the first clicked checkboxes then Comboboxes, Quantities, Prices, Guarantees will be activated. Then we can select the products in the Comboboxes and determine the quantity. Then when it is clicked the "CALCULATE" button "Total Price" and "With VAT (18%)" are calculated and displayed on the form.

When you press the "SELL" button you will see such as a "Please Confirm Sale" message"

If we click the yes confirm message, below message shown on screen

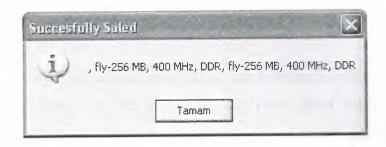

Fig 3.14 Succesfull Sale Message

This messages shows that, the sale operation finished successfully.

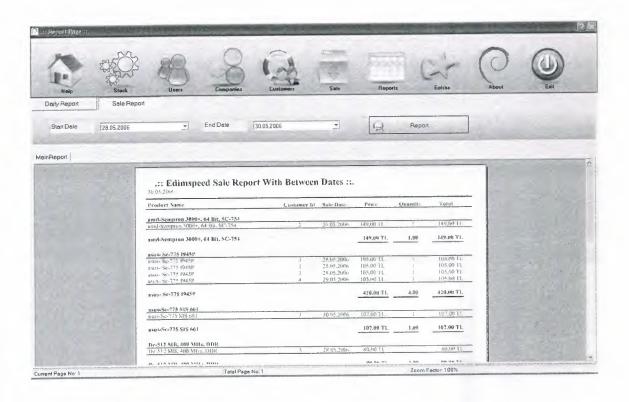

Fig 3.15 Daily and with Specific Date Sale Report

This form contains two part first part daily sale report, this is report page with system day date. We cannot add any parameter. We use in this report zraport which stored procedure code is like this

#### CREATE procedure zrapor

@tarih smalldatetime =saldate

as

select salid, customerid, salname, saldate, salprice, salquantity, saltotal from sale where (saldate=@tarih)

GO

In this form we can see the report about sale between two specific dates. When we determine the Start Date and End Date, then press report button, then displays product name, date, price, quantity information as it is shown fig. below. We use zrapor2 for the specific date report. Zrapor2 contains this codes.

#### CREATE procedure zrapor2

(@tarih1 smalldatetime,

@tarih2 smalldatetime)

as

select salid, customerid, salname, saldate, salprice, salquantity, saltotal from sale where (saldate>=@tarih1) and (saldate<=@tarih2)

GO

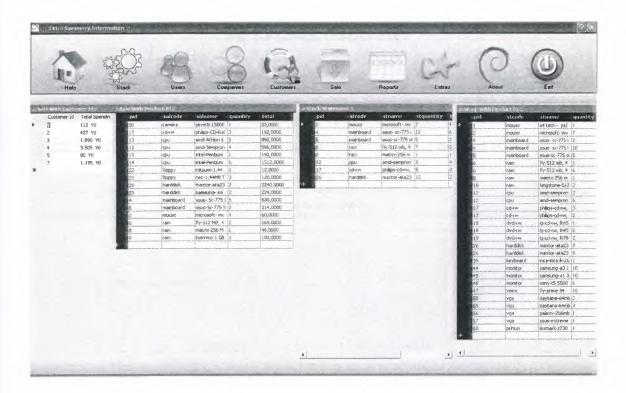

Fig 3.16 Extras Form

In the trial period extras button is enabled. If the user enter the correct serial number by registration form the extras buttons will be active. I mean this extras form for full version users. So advise that to users to see fig. 3.16 extras form, purchase the product.

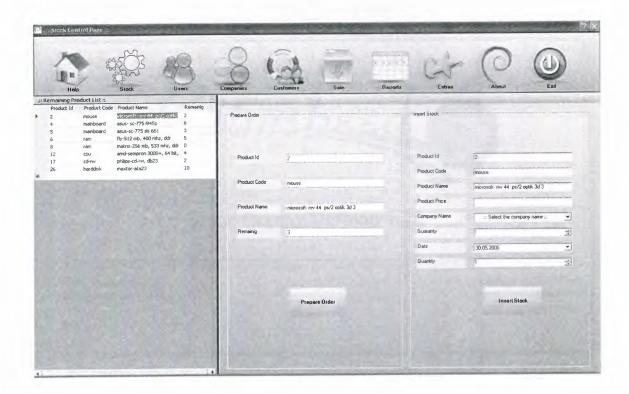

Fig 3.17 Stock Control Page

In this form controls the stock quantities. The user can see the stock quantity statement and then on the same form make the product order to increase the less product quantity. This form use c view table to calculate the remaining product quantity.

| Registration Page                             |        |
|-----------------------------------------------|--------|
| Serial Number Entrance Registered Full Vesion |        |
| Thank you for registration, Registered v      | ersion |

Fig 3.18 Registration Form

To get registered full version we should enter the serial number. If thee serial is correct the program mode change trial 30 to full vesion. To take the serial number the user should click <a href="www.adematceken.ekibi.com">www.adematceken.ekibi.com</a> or send email <a href="mailto:edimspeed@yahoo.com">edimspeed@yahoo.com</a>

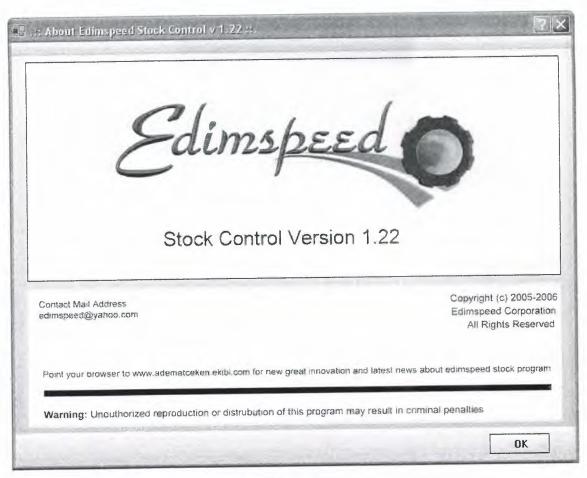

Fig 3.19 About Form

The about form give the necessary information contact address about edimspeed stock program. At the bottom of the page, there is a warning message to unouthorized reproduction or distrubution of edimspeed program.

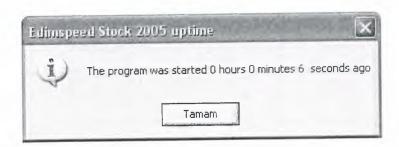

Fig 3.20 Program Uptime

Program uptimes starts, when the program starting and anytime if the user want to see how many time spent on this program. Fig 3.20 shows the spended time as hour and minutes and second. May usefull for users.

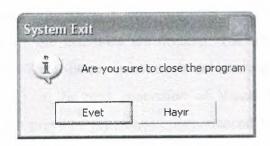

Fig 3.21 Program Exit

If the user want to close the program, click the exit "red" button. The program wants to confirm from the user to close, if the user click yes the program closed whole of the program. We used in this part this code: application.exit

# CONCLUSION

Recently, the technology is developing a lot and started to use by everyone in the world. Because of placing the new tecnology to every platform in our life human needed to combine both software and hardware. We need software and hardware together Without software the machines are nothing. The new tecnologic machines needs software to operate. The software must supply the hardware for best operating.

Visual Basic .NET is the next generation of Visual Basic, but it is also a significant departure from previous generations. Experienced Visual Basic 6 will feel comfortable with Visual Basic .NET code and will recognize most of its instructions. Vb.net support many advantages, which The language itself is now fully object-oriented. Before versiones of visual basic do not supported object oriented tecnology.

Microsoft SQL Server 2000 is more userful than a relational database management system; it is a complete database and analysis product that meets the scalability and reliability requirements of the most demanding enterprises. We used sql server personel edition in my project.

Sql database management system is using record keeping system that stores, maintains and provides access to the information. A Database system consists of four major components that are Data, Hardware, Software, and Users. DBMS are used by any reasonably self contained commercial, scientific, technical or other organization for a single individual to a large company. Practically implementation of software for business though it is related to any field needs a devoted and complete life cycle. The most important idea is the attitude which has to be face during the life cycle of the Company or Organization. And according to this point of view the reason of most unsuccessful project is misunderstanding between the two parties.

The software created after a deep analysis, firstly we should determine the requirements, so that all-important requirements to the company dealing with computer product sales and purchase can be accomplished. Company and product, name and ID have been included in the program to overcome the mistakes, which can occur. Reports are also generated with the help of the Queries for the update purpose

# REFERENCES

#### Reference to Books:

Palme publisher Visualbasic.net 2003

Palme publisher Sql Server Ado.Net

### Reference to E-Book:

Dave Grundgeiger Programming Visual Basic .NET
Robert Patton, sql server databases for .net
Steven RomanVB .NET Language in a Nutshell
A Programmer's Introduction to v.b Paul Boger Publisher Sams Publishing
Vb.net developer guide Cameron Wakefield Henk, Evert Sonder, Wei Meng Lee

#### Reference to www

www.codeprojects.com
www.programmersheaven.com
www.vb\_masterschool.com
www.vbmaster.com
www.programlama.com

# **APPENDIX A: PROGRAM CODES**

### **CLASS "GIRIS" CODE**

```
Public Class giris
  Private ad As String
  Private mail As String
  Private uname As String
  Private upass As String
  Public Sub logon(ByVal n As String, ByVal s As String)
     Dim c As New SqlClient.SqlConnection
     Dim co As New SqlClient.SqlCommand
     Dim dr As SqlClient.SqlDataReader
     Try
         c.ConnectionString = "data source=asusa6vq;initial catalog=adem;integrated
security=true"
     co.Connection = c
     co.CommandText = "select * from login"
     c.Open()
     Dim z As Integer = 0
     dr = co.ExecuteReader
     Do While dr.Read
       If LCase(n) = dr("uname") And LCase(s) = dr("upass") Then
            z = 1
            p1.Text = "dogru"
         Exit Do
       End If
     Loop
       If z = 0 Then
         p1.Text = "yanlıs"
```

```
Throw New Exception("Wrong username or userpassword")
```

End If

Catch ex As Exception

MessageBox.Show("Password veya Mfrenizde yanlı Mık var", "Yanlı Miriy",

MessageBoxButtons.OK, MessageBoxIcon.Exclamation,

MessageBoxDefaultButton.Button 1)

Finally

dr.Close()

c.Close()

End Try

End Sub

**End Class** 

# MODUL "MODUL1" CODE

#### Module Module1

Public p1 As New Form1 'entrance form

Public p2 As New Form2 'stock form

Public p3 As New Form3 'users form

Public p4 As New Form4 'Companies form

Public p5 As New Form5 'customers form

Public p6 As New Form6 'sale form

Public p7 As New Form7 'report form

Public p8 As New Form8 'registration

Public p9 As New Form9 'main

Public p10 As New Form10 'stock control page

Public pl1 As New Forml1 ' guaranty validate

Public p12 As New Form12 ' extra summary information

Public p13 As New Form13 'about

Public s1, s2, a1, a2 As DateTime

Public sd, sd2, sd3, sd4, oku, sgir, sdate, fdate, son As String

Public kgun As Integer

Public pid As Integer 'product id

Public tarih, tarih2 As DateTime

Public www As String

Public cusid, say1, say2, say3, say4 As Integer 'customer id

'oku registry serial number

'sgir you enter the serial

End Module

TextBox1.Focus()

FORM 1. ENTRANCE FORM

```
Imports Microsoft.Win32
  Private m As Point
  Private i As Boolean = False
  Private Sub Button1_Click(ByVal sender As System.Object, ByVal e As
System.EventArgs)
    Try
      Dim g As New giris
      If TextBox1.Text = "" Or TextBox2.Text = "" Then
         MessageBox.Show("Kullanıcı adı veya Mfre bo Vbırakılamaz", "Dikkat",
MessageBoxButtons.OK, MessageBoxIcon.Asterisk, MessageBoxDefaultButton.Button1)
         Exit Sub
      End If
       g.logon(TextBox1.Text, TextBox2.Text)
    Catch ex As SqlClient.SqlException
       MsgBox(ex.Message & vbTab & ex.Number)
    End Try
  End Sub
    Private Sub Form1 Load(ByVal sender As System.Object, ByVal e As
System. EventArgs) Handles MyBase. Load
```

```
oku = Registry.ClassesRoot.GetValue("edims")
    sdate = Registry.ClassesRoot.GetValue("sdate")
    a1 = sdate
    s1 = Now
    If oku Is Nothing Then 'if password not write then
      Registry.ClassesRoot.SetValue("edims", "edimspeed2005")
    End If
    If sdate Is Nothing Then
      Registry. Classes Root. Set Value ("sdate", Now. To Short Date String) \\
    End If
    fdate = DateAdd(DateInterval.Day, 30, a1)
    a2 = fdate
    kgun = DateDiff(DateInterval.Day, a1, a2)
    Dim ss As String
    ss = Registry.ClassesRoot.GetValue("edimd")
    If ss <> "edimspeed2005" Then
      p8.ButtonBand2.Text = "Remaining Trial Period= " & kgun & " days"
      p9.Label1.Text = "Remaining Trial Period= " & kgun & " days"
       If kgun <= 0 Then
         MessageBox.Show("Your trial 30 days program usage period finished", "Trial
Period finished", MessageBoxButtons.OK, MessageBoxIcon.Warning)
         Application.Exit()
       End If
    ElseIf ss = "edimspeed2005" Then
       p12.Button31.Enabled = True
    End If
  End Sub
         End If
       End If
       If p1.Text = "dogru" Then
         p1.Close()
```

```
p9.Show()
      End If
    Catch ex As SqlClient.SqlException
      MsgBox(ex.Message & vbTab & ex.Number)
    Finally
    End Try
  End Sub
  Private Sub PictureBox1_MouseDown(ByVal sender As Object, ByVal e As
System. Windows. Forms. Mouse Event Args) Handles Picture Box 1. Mouse Down
    Dim x As Integer
    Dim y As Integer
    If e.Button = MouseButtons.Left Then
      x = -e.X - SystemInformation.FrameBorderSize.Width
      y = -e.Y - SystemInformation.CaptionHeight -
SystemInformation.FrameBorderSize.Height
      m = New Point(x, y)
      i = True
    End If
  End Sub
  Private Sub PictureBox1_MouseUp(ByVal sender As Object, ByVal e As
System. Windows. Forms. Mouse Event Args) Handles Picture Box 1. Mouse Up
    If e.Button = MouseButtons.Left Then
      i = False
    End If
  End Sub
  Private Sub PictureBox1_MouseMove(ByVal sender As Object, ByVal e As
System. Windows. Forms. Mouse Event Args) Handles Picture Box 1. Mouse Move
    If i Then
      Dim p As Point = Control.MousePosition
      p.Offset(m.X, m.Y)
      Location = p
```

End If

End Sub

Private Sub Timer1\_Tick(ByVal sender As System.Object, ByVal e As

System.EventArgs) Handles Timer1.Tick

sdate = Registry.ClassesRoot.GetValue("edimd")

If sdate <> "edimspeed2005" Then

If kgun <= 0 Then

MessageBox.Show("Your trial program, usage period finished", "Trial period finished, program will be closed", MessageBoxButtons.OK,

MessageBoxIcon.Exclamation)

Application.Exit()

End If

End If

End Sub

End Class

## FORM 2. STOCK LIST AND ADD FORM

Imports System.IO

Public Class Form2

Inherits System. Windows. Forms. Form

Public asa As CurrencyManager

Public buy As Integer

Dim img As String

Dim tr As Date

Dim a As DateTime

End Sub

Private Sub TabControl1\_SelectedIndexChanged(ByVal sender As System.Object,

ByVal e As System.EventArgs) Handles TabControl1.SelectedIndexChanged

If TabPage1.Focus = True Then

```
ds.Clear()
      da.Fill(ds.stock)
         End If
    If TabPage2.Focus = True Then
      ds.Clear()
      da2.Fill(Ds2.stock)
      Try
        Dim co As New SqlClient.SqlCommand
        Dim dr As SqlClient.SqlDataReader
        c.Open()
        co.CommandText = "select * from company"
        co.Connection = c
        dr = co.ExecuteReader
        Do While dr.Read
           ComboBox1.Items.Add(dr("comname"))
        Loop
        c.Close()
        dr.Close()
      Catch ex As Exception
         MsgBox(ex.Message)
      Finally
         ComboBox1.Text = ".::Select Company Names ::."
         HoverGradientButton3.Enabled = True
         Button33.Selected = False
         da2.Update(ds.stock)
         DataGrid1.DataSource = DataView1
      End Try
    End If
  End Sub
  Private Sub Form2_Load(ByVal sender As Object, ByVal e As System.EventArgs)
Handles MyBase.Load
```

```
TabPage1.Focus()
            ds.Clear()
            da.Fill(ds.stock)
           as a = CType(Me.BindingContext(DataView1), CurrencyManager) \\
            da.Fill(ds.stock)
     End Sub
     Private Sub HoverGradientButton3_Click(ByVal sender As System.Object, ByVal e As
System. Event Args) Handles Hover Gradient Button 3. Click
            Try
                  Dim d, m, y, t As String
                  tarih = DateTimePicker1.Value
                 www = tarih.Month & "." & tarih.Day & "." & tarih.Year
                  buy = TextBox12.Text
                  Dim c As New SqlClient.SqlConnection
                  c.ConnectionString = "data source=asusa6vq;initial catalog=adem;integrated
security=true"
                  Dim co As New SqlClient.SqlCommand
                   Dim i As Integer = 0
                   c.Open()
                   sd4 = "C:\proje\pics\stock\" & TextBox10.Text & "." & "jpg"
                   co.CommandText = "insert into
stock(pid,stcode,stname,stbuy,stcompany,stguaranty,stdate,stquantity,stimage)\ values("\ \&\ Property of the property of the property of the 
pid & "," & TextBox10.Text & "'," & TextBox11.Text & "'," & buy & "," &
ComboBox1.Text & ""," & NumericUpDown2.Value & "," & www & ""," &
NumericUpDown1.Value & "," & sd4 & "')"
                   co.Connection = c
                   i = co.ExecuteNonQuery()
                   If i > 0 Then
                          MessageBox.Show(TextBox10.Text & " " & TextBox11.Text & vbCrLf &
 "Inserted succesfully", "Inserted Succesfully", MessageBoxButtons.OK,
MessageBoxIcon.Information)
```

```
ElseIf i = 0 Then
         MessageBox.Show("Can't make Insert operation", "Not Succesfull",
MessageBoxButtons.OK, MessageBoxIcon.Exclamation)
       End If
    Catch ex As SqlClient.SqlException
       MsgBox(ex.Message)
    Finally
       da.Fill(Ds2.stock)
       c.Close()
    End Try
    c.Close()
  End Sub
  Private Sub HoverGradientButton4_Click(ByVal sender As System.Object, ByVal e As
System.EventArgs) Handles HoverGradientButton4.Click
    a = DateTimePicker1.Text
    Try
       If MessageBox.Show("Are you sure to delete Product? ", "Are You sure to delete?",
MessageBoxButtons. YesNo,\ MessageBoxIcon. Warning) = DialogResult. No\ Then
         Exit Sub
       End If
       Dim c As New SqlClient.SqlConnection
       c.ConnectionString = "data source=asusa6vq;initial catalog=adem;integrated
security=true"
       Dim co As New SqlClient.SqlCommand
       Dim i As Integer = 0
       c.Open()
       co.CommandText = "delete from stock where stcode="" & TextBox10.Text & ""
and stname="" & TextBox11.Text & "" "
       co.Connection = c
       i = co.ExecuteNonQuery()
       If i > 0 Then
```

```
MessageBox.Show(TextBox10.Text & " " & TextBox11.Text & vbCrLf & "Deleted succesfully", "Deleted Succesfully", MessageBoxButtons.OK,

MessageBoxIcon.Information)

ElseIf i = 0 Then

MessageBox.Show("Not succesfull operation", "Not Succesfull",

MessageBoxButtons.OK, MessageBoxIcon.Exclamation)

End If

c.Close()

Catch ex As SqlClient.SqlException

MsgBox(ex.Message)

Finally

da.Fill(Ds2.stock)

End Try

End Sub

End Class
```

### FORM 3. USER MANAGEMENT FORM

```
Public Class Form3
Inherits System.Windows.Forms.Form
Private Sub Form3_Load(ByVal sender As System.Object, ByVal e As
System.EventArgs) Handles MyBase.Load
ds.login.Clear()
dalogin.Fill(ds.login)
Me.Text = ".:: User Management Page ::."
End Sub
Private Sub Button9_Click(ByVal sender As System.Object, ByVal e As
System.EventArgs) Handles Button9.Click
Dim ds As New DataSet
Dim co As New SqlClient.SqlCommand
Dim dr As SqlClient.SqlDataReader
```

```
Dim i As Integer = 0
    Try
      co.Connection = c
      co.CommandText = "select * from login"
      c.Open()
      dr = co.ExecuteReader
      If TextBox4.Text = "" Or TextBox5.Text = "" Then
         MessageBox.Show("Kullanıcı ismi veya Mfre bo Vbırakılamaz", "Lütfen
Doldurunuz", MessageBoxButtons.OK, MessageBoxIcon.Asterisk)
         Exit Sub
       End If
       Do While dr.Read
         If TextBox4.Text = dr("uname") And TextBox5.Text = dr("upass") Then
           TextBox3.Enabled = False
           i = 1
           Exit Do
         End If
       Loop
       If i = 0 Then
         MessageBox.Show("Kullanıcı adı veya Mfre yanlı Mır", "Yanlı VGiri V,
MessageBoxButtons.OK, MessageBoxIcon.Warning)
       End If
    Catch ex As SqlClient.SqlException
       MsgBox(ex.Message)
    Finally
       dr.Close()
       c.Close()
    End Try
  End Sub
      Private Sub Button11_Click(ByVal sender As System.Object, ByVal e As
System.EventArgs) Handles Button11.Click
```

```
Dim co As New SqlClient.SqlCommand
              Dim co2 As New SqlClient.SqlCommand
              Dim dr As SqlClient.SqlDataReader
              Dim i As Integer = 0
               ds.login.Clear()
              If TextBox1.Text = "" And TextBox2.Text = "" Then
                      MessageBox.Show("Username ve password kısımlarını bo\"Username ve password kısımlarını bo\"Username ve password kısımların
Bırakmayınız", MessageBoxButtons.OK, MessageBoxIcon.Warning)
                      Exit Sub
               End If
               Try
                       co2.CommandText = "select * from login"
                      co.CommandText = "insert into login(uname,upass) values(" & TextBox1.Text &
 "',"" & TextBox2.Text & "')"
                       co.Connection = c
                       co2.Connection = c
                       c.Open()
                       dr = co2.ExecuteReader
                       Do While dr.Read
                              If TextBox1.Text = dr("uname") Then
                                      MessageBox.Show(TextBox1.Text & " isimli kullanıcıdan var. Farklı bir
kullanıcı ismi kullanınız", "Kullanıcı isminizi degi İriniz", MessageBoxButtons.OK,
 MessageBoxIcon.Warning)
                                      dr.Close()
                                      c.Close()
                                      Exit Sub
                               End If
                        Loop
                        dr.Close()
                        i = co.ExecuteNonQuery()
                        Dim a As String
```

```
a = "Username=" \& \ TextBox1.Text \& \ vbCrLf \& \ "Password=" \& \ TextBox2.Text \\
      If i > 0 Then MessageBox.Show(a & vbCrLf & "Successfully added to database",
"Succesfully Added", MessageBoxButtons.OK, MessageBoxIcon.Information)
    Catch ex As SqlClient.SqlException
       MessageBox.Show(ex.Message)
    Finally
       dalogin.Fill(ds.login)
```

End Try

c.Close()

dr.Close()

End Sub

Private Sub Button8\_Click(ByVal sender As System.Object, ByVal e As System.EventArgs) Handles Button8.Click

If MessageBox.Show("Are you sure to close the program", "System Exit", MessageBoxButtons.YesNo, MessageBoxIcon.Asterisk,

 $MessageBoxDefaultButton.Button1) = DialogResult.Yes\ Then$ 

Application.Exit()

End If

End Sub

**End Class** 

### FORM 4. COMPANY FORM

Imports System.IO

Public Class Form4

Inherits System. Windows. Forms. Form

Public cm As CurrencyManager

Public a As String

Private Sub Button8\_Click(ByVal sender As System.Object, ByVal e As System.EventArgs) Handles Button8.Click

```
If MessageBox.Show("Are you sure to close the program", "System Exit",
MessageBoxButtons.YesNo, MessageBoxIcon.Asterisk,
MessageBoxDefaultButton.Button1) = DialogResult.Yes Then
      Application.Exit()
    End If
  End Sub
  Private Sub Form4 Load(ByVal sender As System.Object, ByVal e As
System.EventArgs) Handles MyBase.Load
    dacompany.Fill(ds.company)
    cm = CType(Me.BindingContext(DataView1), CurrencyManager)
    TextBox7.Hide()
  End Sub
    End Sub
  Private Sub Button9 Click(ByVal sender As System.Object, ByVal e As
System. EventArgs)
    dacompany.Fill(ds.company)
  End Sub
  Private Sub HoverGradientButton7_Click(ByVal sender As System.Object, ByVal e As
System. EventArgs) Handles HoverGradientButton7. Click
    cm = CType(Me.BindingContext(DataView1), \, CurrencyManager) \\
    cm.EndCurrentEdit()
    MessageBox.Show(TextBox1.Text & " added your database successfully", "Added
successfully", MessageBoxButtons.OK)
    dacompany.Update(ds.company)
  End Sub
    Private Sub HoverGradientButton4_Click(ByVal sender As System.Object, ByVal e
As System. Event Args) Handles Hover Gradient Button 4. Click
    If cm.Position = 0 Then
       MsgBox("You are on first record", MsgBoxStyle.Information, "First Record")
    Else
       cm.Position = cm.Position - 1
```

```
End If
  End Sub
  Private Sub HoverGradientButton8_Click(ByVal sender As System.Object, ByVal e As
System. Event Args) Handles Hover Gradient Button 8. Click
    If cm.Position = cm.Count - 1 Then
      MsgBox("You are on last record", MsgBoxStyle.Information, "Last Record")
    Else
      cm.Position = cm.Position + 1
    End If
  End Sub
        Private Sub DataGrid1 Click(ByVal sender As Object, ByVal e As
System.EventArgs) Handles DataGrid1.Click
    Dim a As String
    a = DataGrid1(DataGrid1.CurrentRowIndex, 6)
    PictureBox1.Image = Image.FromFile(a)
  End Sub
  Private Sub HoverGradientButton10_Click(ByVal sender As System.Object, ByVal e As
System. EventArgs) Handles HoverGradientButton10. Click
    Dim f As String
    Dim c As String
    OpenFileDialog1.InitialDirectory = "c:\"
    OpenFileDialog1.Filter = "Jpg files (*.jpg)|*.jpg"
    OpenFileDialog1.ShowDialog()
    If OpenFileDialog1.ShowDialog = DialogResult.OK Then
       f = OpenFileDialog1.FileName.ToString
       Me.Text = f
       Dim dosya As New FileInfo(f)
       c = "c:\proje\pics\logo\" & TextBox1.Text & "." & "jpg"
       TextBox7.Text = c
```

dosya.CopyTo(c, True)

MessageBox.Show("Your logo saved this " & c & " directory", " Successfully added to database", MessageBoxButtons.OK, MessageBoxIcon.Information)

Else

MessageBox.Show("Your logo not saved database succesfully", "Not successful", MessageBoxButtons.OK, MessageBoxIcon.Warning)

End If

End Sub

Private Sub TextBox7\_TextChanged(ByVal sender As System.Object, ByVal e As System.EventArgs) Handles TextBox7.TextChanged

a = TextBox7.Text.ToString

PictureBox1.Image = Image.FromFile(a)

End Sub

**End Class** 

#### FORM 5. CUSTOMER FORM

Imports System.IO

Public Class Form5

Inherits System. Windows. Forms. Form

Public cm As CurrencyManager

Public a As String

Private Sub Form5\_Load(ByVal sender As System.Object, ByVal e As System.EventArgs)

Handles MyBase.Load

 $cm = CType(Me.BindingContext(DataView1), \, CurrencyManager) \\$ 

da.Fill(ds.customer)

End Sub

Private Sub HoverGradientButton2\_Click(ByVal sender As System.Object, ByVal e As System.EventArgs) Handles Button9.Click

Try

 $cm = CType(Me.BindingContext(DataView1), \, CurrencyManager) \\$ 

```
cm.AddNew()
    Catch ex As Exception
      MsgBox(ex.Message)
    End Try
  End Sub
      Private Sub HoverGradientButton19_Click(ByVal sender As System.Object, ByVal
e As System. Event Args)
    DataView1.RowFilter = ""
    If DataView1.Count = 0 Then
      MessageBox.Show("The search find anything", "There is no item",
MessageBoxButtons.OK, MessageBoxIcon.Information,
MessageBoxDefaultButton.Button1)\\
    ElseIf DataView1.Count > 0 Then
       Me.Text = DataView1.Count & "Records founded"
       Button33.Text = DataView1.Count & "Records founded"
     End If
  End Sub
  Private Sub HoverGradientButton25_Click(ByVal sender As System.Object, ByVal e As
System.EventArgs)
     Try
       If TextBox9.Text = "" Then
         MsgBox("Please fill the customer name field", MsgBoxStyle.Exclamation, "Fill
empty space")
         Exit Sub
       End If
       DataView1.RowFilter = "cusname="" & TextBox9.Text & """
       If DataView1.Count = 0 Then
          MessageBox.Show("The search find anything", "There is no item",
Message Box Buttons. OK,\, Message Box I con. Information,
 MessageBoxDefaultButton.Button1)
          Button33.Text = DataView1.Count & "Records founded"
```

```
ElseIf DataView1.Count > 0 Then
         Me.Text = DataView1.Count & "Records founded"
        Button33.Text = DataView1.Count & "Records founded"
      End If
    Catch ex As Exception
      MsgBox("Plase fill the not numeric values")
    End Try
  End Sub
  Private Sub HoverGradientButton8_Click(ByVal sender As System.Object, ByVal e As
System.EventArgs)
    Try
      If TextBox9.Text = "" Then
         MsgBox("Please fill the customer name field", MsgBoxStyle.Exclamation, "Fill
empty space")
         Exit Sub
      End If
      DataView1.RowFilter = "cuscompany="" & TextBox9.Text & """
       If DataView1.Count = 0 Then
         MessageBox.Show("The search find anything", "There is no item",
Message Box Buttons. OK,\, Message Box I con. Information,
MessageBoxDefaultButton.Button1)
         Button33.Text = DataView1.Count & "Records founded"
       ElseIf DataView1.Count > 0 Then
         Me.Text = DataView1.Count & "Records founded"
         Button33.Text = DataView1.Count & "Records founded"
       End If
     Catch ex As Exception
       MsgBox("Please fill the not numeric values")
     End Try
  End Sub
```

```
Private Sub HoverGradientButton10_Click(ByVal sender As System.Object, ByVal
e As System. Event Args) Handles Hover Gradient Button 10. Click
    Dim f As String
    Dim c As String
    OpenFileDialog1.InitialDirectory = "c:\"
    OpenFileDialog1.Filter = "Jpg files (*.jpg)|*.jpg"
    OpenFileDialog1.ShowDialog()
    If OpenFileDialog1.ShowDialog = DialogResult.OK Then
       f = OpenFileDialog1.FileName.ToString
      Me.Text = f
      Dim dosya As New FileInfo(f)
       c = "c:\proje\pics\customer\" & TextBox1.Text & TextBox2.Text & "." & "jpg"
       TextBox7.Text = c
       dosya.CopyTo(c, True)
      MessageBox.Show("Your Photo saved this " & c & " directory", " Successfully
added to database", MessageBoxButtons.OK, MessageBoxIcon.Information)
    Else
      MessageBox.Show("Your Photo not saved database successfully", "Not successful",
MessageBoxButtons.OK, MessageBoxIcon.Warning)
    End If
  End Sub
  Private Sub TextBox10 TextChanged 1(ByVal sender As System.Object, ByVal e As
System.EventArgs)
    a = TextBox10.Text.ToString
    PictureBox1.Image = Image.FromFile(a)
  End Sub
    Private Sub Button13_Click(ByVal sender As System.Object, ByVal e As
```

System.EventArgs)

If TextBox9.Text = "" Then

Try

```
MsgBox("Please fill the customer id field", MsgBoxStyle.Exclamation, "Fill
empty space")
         Exit Sub
      End If
      DataView1.RowFilter = "cusid="" & TextBox9.Text & """
      If DataView1.Count = 0 Then
         MessageBox.Show("The search find anything", "There is no item",
MessageBoxButtons.OK, MessageBoxIcon.Information,
MessageBoxDefaultButton.Button1)
         Button33.Text = DataView1.Count & "Records founded"
       ElseIf DataView1.Count > 0 Then
         Me.Text = DataView1.Count & "Records founded"
         Button33.Text = DataView1.Count & "Records founded"
       End If
     Catch ex As Exception
       MsgBox("Plase fill the numerical values")
     End Try
  End Sub
  Private Sub Button14_Click(ByVal sender As System.Object, ByVal e As
System.EventArgs)
     Try
       If TextBox9.Text = "" Then
         MsgBox("Please fill the customer name field", MsgBoxStyle.Exclamation, "Fill
empty space")
         Exit Sub
       End If
       DataView1.RowFilter = "cusname="" & TextBox9.Text & """
       If DataView1.Count = 0 Then
         MessageBox.Show("The search find anything", "There is no item",
MessageBoxButtons.OK, MessageBoxIcon.Information,
 MessageBoxDefaultButton.Button1)
```

```
Button33.Text = DataView1.Count & "Records founded"
      ElseIf DataView1.Count > 0 Then
        Me.Text = DataView1.Count & "Records founded"
        Button33.Text = DataView1.Count & "Records founded"
      End If
    Catch ex As Exception
      MsgBox("Plase fill the not numeric values")
    End Try
  End Sub
    c2.Open()
    Dim com1 As New SqlClient.SqlCommand
    Dim dr As SqlClient.SqlDataReader
    com1.CommandText = "select * from sale where customerid=" & TextBox9.Text &
com1.Connection = c2
    dr = com1.ExecuteReader
    say1 = 0
    say2 = 0
    Do While dr.Read
      say1 = say1 + dr("saltotal")
      say2 = say2 + dr("salquantity")
    Loop
    Band2. Visible = True
    Label11.Text = say1 & " " & "Ytl"
    Label14.Text = say2 & " " & "Units"
    c2.Close()
    dr.Close()
  End Sub
  Private Sub Button15_Click_2(ByVal sender As System.Object, ByVal e As
System.EventArgs) Handles Button15.Click
    Try
       If TextBox9.Text = "" Then
```

```
MsgBox("Please fill the customer name field", MsgBoxStyle.Exclamation, "Fill
empty space")
        Exit Sub
      End If
      DataView1.RowFilter = "cuscompany="" & TextBox9.Text & """
      If DataView1.Count = 0 Then
         MessageBox.Show("The search find anything", "There is no item",
MessageBoxButtons.OK, MessageBoxIcon.Information,
MessageBoxDefaultButton.Button 1) \\
         Button33.Text = DataView1.Count & "Records founded"
       ElseIf DataView1.Count > 0 Then
         Me.Text = DataView1.Count & "Records founded"
         Button33.Text = DataView1.Count & "Records founded"
       End If
     Catch ex As Exception
       MsgBox("Please fill the not numeric values")
     End Try
  End Sub
  Private Sub Button16_Click_2(ByVal sender As System.Object, ByVal e As
System.EventArgs) Handles Button16.Click
     DataView1.RowFilter = ""
     If DataView1.Count = 0 Then
       MessageBox.Show("The search find anything", "There is no item",
MessageBoxButtons.OK, MessageBoxIcon.Information,
 MessageBoxDefaultButton.Button1)
     ElseIf DataView1.Count > 0 Then
       Me.Text = DataView1.Count & "Records founded"
       Button33.Text = DataView1.Count & "Records founded"
     End If
   End Sub
```

```
Private Sub TextBox10_TextChanged_2(ByVal sender As System.Object, ByVal e As System.EventArgs) Handles TextBox10.TextChanged

a = TextBox10.Text.ToString

PictureBox1.Image = Image.FromFile(a)

End Sub

Private Sub TextBox9_MouseDown(ByVal sender As Object, ByVal e As System.Windows.Forms.MouseEventArgs) Handles TextBox9.MouseDown

TextBox9.ResetText()
```

End Sub

**End Class** 

# FORM 6. SALE FORM

```
Public Class Form6
  Inherits System. Windows. Forms. Form
Public t, a, b, s As Integer
  Public total, guaranty As Integer
  Public v1, v2, v3, v4, v5, v6, v7, v8, v9, v10, v11, v12 As Integer
  Public stid(12) As Integer
  Public tot As Integer = 0
  Public totq As Integer = 0
  Public tot2 As Integer = 0
  Public cusid As Integer
Private Sub TabControl1_SelectedIndexChanged(ByVal sender As System.Object, ByVal e
As System.EventArgs) Handles TabControl1.SelectedIndexChanged
     If TabPage2.Focus = True Then
       Dim com As New SqlClient.SqlCommand
       Dim dr As SqlClient.SqlDataReader
        Try
          c.Open()
          com.CommandText = "select cusname from customer"
```

```
com.Connection = c
    dr = com.ExecuteReader
    Do While dr.Read
      If ComboBox6.Items.Contains(dr("cusname")) = False Then
         ComboBox 6. I tems. Add (dr ("cusname")) \\
      End If
    Loop
  Catch ex As Exception
    MsgBox(ex.Message)
  Finally
    c.Close()
    dr.Close()
 End Try
End If
If TabPage2.Focus = True Then
  Dim com As New SqlClient.SqlCommand
  Dim dr2 As SqlClient.SqlDataReader
  Try
    c.Open()
    com.CommandText = "select pcode from product"
     com.Connection = c
     dr2 = com.ExecuteReader
     Do While dr2.Read
       If ComboBox7. Items. Contains(dr2("pcode")) = False Then
          ComboBox7.Items.Add(dr2("pcode"))
       End If
       If\ ComboBox 8. Items. Contains (dr 2 ("pcode")) = False\ Then
          ComboBox 8. I tems. Add (dr 2 ("pcode")) \\
       End If
       If ComboBox9.Items.Contains(dr2("pcode")) = False Then
          ComboBox 9. I tems. Add (dr 2 ("pcode")) \\
```

```
End If
  If ComboBox10. Items. Contains(dr2("pcode")) = False Then
     ComboBox10. I tems. Add (dr2 ("pcode")) \\
  End If
  If ComboBox11.Items.Contains(dr2("pcode")) = False Then
     ComboBox11.Items.Add(dr2("pcode"))\\
  End If
  If ComboBox 12. Items. Contains(dr2("pcode")) = False Then
     ComboBox12.Items.Add(dr2("pcode"))
   End If
   If ComboBox13.Items.Contains(dr2("pcode")) = False Then
     ComboBox13. Items. Add (dr2 ("pcode")) \\
   End If
   If ComboBox 14. Items. Contains(dr2("pcode")) = False Then
     ComboBox14.Items.Add(dr2("pcode"))
   End If
   If ComboBox15.Items.Contains(dr2("pcode")) = False Then
      ComboBox15. Items. Add (dr2 ("pcode")) \\
   End If
   If ComboBox16. Items. Contains(dr2("pcode")) = False Then
      ComboBox16.Items.Add(dr2("pcode"))
   End If
   If ComboBox17.Items.Contains(dr2("pcode")) = False Then
      ComboBox17.Items.Add(dr2("pcode"))
    End If
    If ComboBox18. Items. Contains(dr2("pcode")) = False Then
      ComboBox18. I tems. Add (dr2 ("pcode")) \\
    End If
  Loop
Catch ex As Exception
  MsgBox(ex.Message)
```

```
Finally
        c.Close()
        dr2.Close()
      End Try
    End If
  End Sub
  Private Sub ComboBox1_SelectedIndexChanged(ByVal sender As System.Object,
ByVal e As System.EventArgs) Handles ComboBox1.SelectedIndexChanged
    Dim co As New SqlClient.SqlCommand
    Dim dr As SqlClient.SqlDataReader
    Try
    c.Open()
      co.CommandText = "select * from product"
      co.Connection = c
       dr = co.ExecuteReader
       Do While dr.Read
         If ComboBox2.Text = dr("pcode") And ComboBox1.Text = dr("pname") Then
           TextBox1.Text = dr("pprice")
           a = dr("pprice")
           s = dr("pid")
           TextBox1.Text = dr("pprice")
           total = dr("pprice") * (NumericUpDown2.Value / 100 + 1)
           guaranty = dr("pguaranty")
           TextBox2.Text = guaranty
            TextBox3.Text = total
         End If
       Loop
     Catch ex As Exception
       MsgBox(ex.Message)
     Finally
       c.Close()
```

```
dr.Close()
    End Try
  End Sub
  Private Sub NumericUpDown1_ValueChanged(ByVal sender As System.Object, ByVal
e As System.EventArgs) Handles NumericUpDown1.ValueChanged
    t = a * NumericUpDown1.Value
    TextBox3.Text = (a * (NumericUpDown2.Value / 100 + 1)) *
(NumericUpDown1.Value)
  End Sub
    End Sub
  Private Sub HoverGradientButton2_Click(ByVal sender As System.Object, ByVal e As
System.EventArgs) Handles Button14.Click
    NumericUpDown2.Value = 18
    NumericUpDown1.Value = 1
       End Sub
  Private Sub Form6_Load(ByVal sender As System.Object, ByVal e As
System.EventArgs) Handles MyBase.Load
     Dim co As New SqlClient.SqlCommand
     Dim dr4 As SqlClient.SqlDataReader
     Try
       c.Open()
       co.CommandText = "select * from product"
       co.Connection = c
       dr4 = co.ExecuteReader
       Do While dr4.Read
         If ComboBox2.Items.Contains(dr4("pcode")) = False Then
            ComboBox2.Items.Add(dr4("pcode"))
          End If
       Loop
     Catch ex As Exception
       MsgBox(ex.Message)
```

```
Finally
     c.Close()
     dr4.Close()
  End Try
  Dim com As New SqlClient.SqlCommand
  Dim dr5 As SqlClient.SqlDataReader
   Try
     c.Open()
     com.CommandText = "select cusname from customer"
     com.Connection = c
     dr5 = com.ExecuteReader
     Do While dr5.Read
       If ComboBox 3. Items. Contains (dr 5 ("cusname")) = False \ Then
      ComboBox3.Items.Add(dr5("cusname"))
       End If
     Loop
   Catch ex As Exception
      MsgBox(ex.Message)
   Finally
      c.Close()
      dr5.Close()
    End Try
 End Sub
          Dim co2 As New SqlClient.SqlCommand
      Dim i As Integer = 0
      tarih = DateTimePicker1.Value
      www = tarih.Month & "." & tarih.Day & "." & tarih.Year
      c.Open()
      co2.CommandText = "insert into
sale (customerid, pid, salcode, salname, saldate, salprice, salvat, salquantity, salguaranty)\\
values(" & t & "," & s & "," & ComboBox2.Text & "'," & ComboBox1.Text & "'," &
```

```
www & "'," & a & "," & NumericUpDown2. Value & "," & NumericUpDown1. Value & ","
& guaranty & ")"
      't is the customerid
      's is the stid
      co2.Connection = c
      i = co2.ExecuteNonQuery
       If i > 0 Then
         MessageBox.Show("Customer Name = " & ComboBox3.Text & " " &
ComboBox4.Text & vbCrLf & "Saled Product Name=" & " " & ComboBox1.Text &
vbCrLf & "Total Amount= " & total, "Succesfully Saled", MessageBoxButtons.OK,
MessageBoxIcon.Information)
       ElseIf i = 0 Then
         MessageBox.Show("olmadı")
       End If
     Catch ex As SqlClient.SqlException
       MessageBox.Show(ex.Message)
     Finally
       c.Close()
     End Try
   End Sub
   Private Sub NumericUpDown2_ValueChanged(ByVal sender As System.Object, ByVal
 e As System.EventArgs) Handles NumericUpDown2.ValueChanged
     TextBox3.Text = (a * (NumericUpDown2.Value / 100 + 1)) *
 (NumericUpDown1.Value)
   End Sub
   Private Sub ComboBox4_SelectedIndexChanged(ByVal sender As System.Object,
 ByVal e As System.EventArgs) Handles ComboBox4.SelectedIndexChanged
     Dim com As New SqlClient.SqlCommand
     Dim dr As SqlClient.SqlDataReader
      Try
        c.Open()
```

```
com.CommandText = "select * from customer"
      com.Connection = c
      dr = com.ExecuteReader
      Do While dr.Read
        If ComboBox3.Text = dr("cusname") And ComboBox4.Text = dr("cussurname")
Then
          t = dr("cusid")
        End If
      Loop
    Catch ex As Exception
      MsgBox(ex.Message)
    Finally
      c.Close()
      dr.Close()
    End Try
  End Sub
  Private Sub ComboBox3_SelectedIndexChanged(ByVal sender As System.Object,
ByVal e As System.EventArgs) Handles ComboBox3.SelectedIndexChanged
    Dim com As New SqlClient.SqlCommand
     Dim dr As SqlClient.SqlDataReader
     Try
       c.Open()
       com.CommandText = "select * from customer"
       com.Connection = c
       dr = com.ExecuteReader
       Do While dr.Read
         If ComboBox3.Text = dr("cusname") Then
            ComboBox 4. I tems. Add (dr ("cussurname")) \\
          End If
       Loop
     Catch ex As Exception
```

```
MsgBox(ex.Message)
   Finally
      c.Close()
      dr.Close()
    End Try
  End Sub
  Private Sub ComboBox6_SelectedIndexChanged(ByVal sender As System.Object,
ByVal e As System.EventArgs) Handles ComboBox6.SelectedIndexChanged
    Try
      ComboBox5.Items.Clear()
                             .:: Select Customer Surname ::."
      ComboBox5.Text = "
      ComboBox5.Focus()
      Dim com As New SqlClient.SqlCommand
      Dim dr As SqlClient.SqlDataReader
      c.Open()
      com.CommandText = "select * from customer"
      com.Connection = c
       dr = com.ExecuteReader
       Do While dr.Read
         If ComboBox6.Text = dr("cusname") Then
           ComboBox5.Items.Add(dr("cussurname"))
         End If
       Loop
     Catch ex As Exception
       MsgBox(ex.Message)
     Finally
       c.Close()
     End Try
   End Sub
   Private Sub ComboBox5_SelectedIndexChanged(ByVal sender As System.Object,
ByVal e As System.EventArgs) Handles ComboBox5.SelectedIndexChanged
```

```
Dim co As New SqlClient.SqlCommand
   Dim dr As SqlClient.SqlDataReader
    Button20. Visible = False
    TextBox37.Visible = False
    Try
      c.Open()
      co.CommandText = "select * from customer"
      co.Connection = c
      dr = co.ExecuteReader
      Do While dr.Read
        If\ ComboBox 6. Text = dr("cusname")\ And\ ComboBox 5. Text = dr("cussurname")
Then
           TextBox10.Text = dr("custaxno")
        End If
      Loop
    Catch ex As Exception
      MsgBox(ex.Message)
    Finally
      c.Close()
      dr.Close()
    End Try
  End Sub
  Private Sub CheckBox4_CheckedChanged(ByVal sender As System.Object, ByVal e As
System.EventArgs) Handles CheckBox4.CheckedChanged
     If CheckBox4.Checked = True Then
       ComboBox10.Enabled = True
     Else
       TextBox26.Enabled = False
     End If
   End Sub
```

```
Private Sub ComboBox7_SelectedIndexChanged(ByVal sender As System.Object,
ByVal e As System.EventArgs) Handles ComboBox7.SelectedIndexChanged
    Dim com As New SqlClient.SqlCommand
    Dim dr As SqlClient.SqlDataReader
    Try
             c.Open()
       com.CommandText = "select pcode, pname from product"
       com.Connection = c
       dr = com.ExecuteReader
       Do While dr.Read
         If ComboBox7.Text = dr("pcode") Then
           If\ ComboBox19. Items. Contains (dr("pname")) = False\ Then
              ComboBox19.Items.Add(dr("pname"))
           End If
         End If
      Loop
     Catch ex As Exception
       MsgBox(ex.Message)
     Finally
       c.Close()
       dr.Close()
     End Try
   End Sub
  Private Sub ComboBox8_SelectedIndexChanged(ByVal sender As System.Object,
ByVal e As System.EventArgs) Handles ComboBox8.SelectedIndexChanged
     Dim com As New SqlClient.SqlCommand
     Dim dr As SqlClient.SqlDataReader
     Try
       c.Open()
       com.CommandText = "select pcode, pname from product"
        com.Connection = c
```

```
dr = com.ExecuteReader
      Do While dr.Read
        If ComboBox8.Text = dr("pcode") Then
          If\ ComboBox20. Items. Contains (dr("pname")) = False\ Then
             ComboBox20. I tems. Add (dr ("pname")) \\
          End If
        End If
      Loop
    Catch ex As Exception
      MsgBox(ex.Message)
    Finally
      c.Close()
      dr.Close()
    End Try
  End Sub
  Private Sub ComboBox9_SelectedIndexChanged(ByVal sender As System.Object,
ByVal e As System.EventArgs) Handles ComboBox9.SelectedIndexChanged
    Dim com As New SqlClient.SqlCommand
    Dim dr As SqlClient.SqlDataReader
     Try
       c.Open()
       com.CommandText = "select pcode, pname from product"
       com.Connection = c
       dr = com.ExecuteReader
       Do While dr.Read
         If ComboBox9.Text = dr("pcode") Then
            If\ ComboBox21. Items. Contains (dr("pname")) = False\ Then
              ComboBox21.Items.Add(dr("pname"))
            End If
          End If
       Loop
```

```
Catch ex As Exception
      MsgBox(ex.Message)
    Finally
      c.Close()
      dr.Close()
    End Try
  End Sub
  Private Sub ComboBox10_SelectedIndexChanged(ByVal sender As System.Object,
ByVal e As System.EventArgs) Handles ComboBox10.SelectedIndexChanged
    Dim com As New SqlClient.SqlCommand
    Dim dr As SqlClient.SqlDataReader
    Try
       c.Open()
       com.CommandText = "select pcode, pname from product"
       com.Connection = c
       dr = com.ExecuteReader
       Do While dr.Read
         If ComboBox10.Text = dr("pcode") Then
           If\ ComboBox22. Items. Contains (dr("pname")) = False\ Then
              ComboBox 22. I tems. Add (dr ("pname")) \\
            End If
         End If
       Loop
     Catch ex As Exception
       MsgBox(ex.Message)
     Finally
       c.Close()
       dr.Close()
     End Try
   End Sub
```

```
Private Sub ComboBox11_SelectedIndexChanged(ByVal sender As System.Object,
ByVal e As System. EventArgs) Handles ComboBox11. SelectedIndexChanged
    Dim com As New SqlClient.SqlCommand
    Dim dr As SqlClient.SqlDataReader
    Try
      c.Open()
      com.CommandText = "select pcode, pname from product"
      com.Connection = c
      dr = com.ExecuteReader
      Do While dr.Read
    If ComboBox11.Text = dr("pcode") Then
      If ComboBox23.Items.Contains(dr("pname")) = False Then
      ComboBox23.Items.Add(dr("pname"))
     End If
        End If
      Loop
    Catch ex As Exception
      MsgBox(ex.Message)
    Finally
      c.Close()
      dr.Close()
    End Try
  End Sub
  Private Sub ComboBox12_SelectedIndexChanged(ByVal sender As System.Object,
ByVal e As System.EventArgs) Handles ComboBox12.SelectedIndexChanged
    Dim com As New SqlClient.SqlCommand
    Dim dr As SqlClient.SqlDataReader
     Try
       c.Open()
       com.CommandText = "select pcode, pname from product"
       com.Connection = c
```

```
dr = com.ExecuteReader
      Do While dr.Read
       If ComboBox12.Text = dr("pcode") Then
      If ComboBox24.Items.Contains(dr("pname")) = False Then
       ComboBox24.Items.Add(dr("pname"))
      End If
        End If
      Loop
    Catch ex As Exception
      MsgBox(ex.Message)
    Finally
      c.Close()
      dr.Close()
    End Try
  End Sub
  Private Sub ComboBox13_SelectedIndexChanged(ByVal sender As System.Object,
ByVal e As System.EventArgs) Handles ComboBox13.SelectedIndexChanged
    Dim com As New SqlClient.SqlCommand
    Dim dr As SqlClient.SqlDataReader
    Try
      c.Open()
      com.CommandText = "select pcode, pname from product"
      com.Connection = c
      dr = com.ExecuteReader
      Do While dr.Read
        If ComboBox13.Text = dr("pcode") Then
           If ComboBox25.Items.Contains(dr("pname")) = False Then
             ComboBox25.Items.Add(dr("pname"))
           End If
        End If
      Loop
```

```
Catch ex As Exception
      MsgBox(ex.Message)
    Finally
      c.Close()
      dr.Close()
    End Try
  End Sub
  Private Sub ComboBox14_SelectedIndexChanged(ByVal sender As System.Object,
ByVal e As System.EventArgs) Handles ComboBox14.SelectedIndexChanged
    Dim com As New SqlClient.SqlCommand
    Dim dr As SqlClient.SqlDataReader
    Try
      com.CommandText = "select pcode, pname from product"
       com.Connection = c
       dr = com.ExecuteReader
       Do While dr.Read
        If ComboBox14.Text = dr("pcode") Then
           If ComboBox26. Items. Contains(dr("pname")) = False Then
             ComboBox26.Items.Add(dr("pname"))
           End If
         End If
       Loop
    Catch ex As Exception
       MsgBox(ex.Message)
    Finally
       c.Close()
       dr.Close()
    End Try
  End Sub
```

```
Private Sub ComboBox15_SelectedIndexChanged(ByVal sender As System.Object,
ByVal e As System. Event Args) Handles Combo Box 15. Selected Index Changed
    Dim com As New SqlClient.SqlCommand
    Dim dr As SqlClient.SqlDataReader
    Try
      c.Open()
      com.CommandText = "select pcode, pname from product"
      com.Connection = c
      dr = com.ExecuteReader
      Do While dr.Read
     If ComboBox15.Text = dr("pcode") Then
      If ComboBox27.Items.Contains(dr("pname")) = False Then
       ComboBox27.Items.Add(dr("pname"))
     End If
        End If
      Loop
    Catch ex As Exception
       MsgBox(ex.Message)
    Finally
       c.Close()
       dr.Close()
    End Try
  End Sub
  Private Sub ComboBox16_SelectedIndexChanged(ByVal sender As System.Object,
ByVal e As System. EventArgs) Handles ComboBox16. SelectedIndexChanged
     Dim com As New SqlClient.SqlCommand
     Dim dr As SqlClient.SqlDataReader
     Try
       c.Open()
       com.CommandText = "select pcode, pname from product"
       com.Connection = c
```

```
dr = com.ExecuteReader
      Do While dr.Read
        If ComboBox16.Text = dr("pcode") Then
          If ComboBox28.Items.Contains(dr("pname")) = False Then
            ComboBox28.Items.Add(dr("pname"))
          End If
        End If
      Loop
    Catch ex As Exception
      MsgBox(ex.Message)
    Finally
    c.Close()
      dr.Close()
    End Try
  End Sub
 Private\ Sub\ ComboBox17\_SelectedIndexChanged(ByVal\ sender\ As\ System. Object,
ByVal e As System.EventArgs) Handles ComboBox17.SelectedIndexChanged
    Dim com As New SqlClient.SqlCommand
    Dim dr As SqlClient.SqlDataReader
    Try
      c.Open()
      com.CommandText = "select pcode, pname from product"
      com.Connection = c
      dr = com.ExecuteReader
      Do While dr.Read
        If ComboBox17.Text = dr("pcode") Then
           If ComboBox29.Items.Contains(dr("pname")) = False Then
             ComboBox29.Items.Add(dr("pname"))
           End If
        End If
      Loop
```

```
Catch ex As Exception
      MsgBox(ex.Message)
    Finally
      c.Close()
      dr.Close()
    End Try
  End Sub
  Private Sub ComboBox18_SelectedIndexChanged(ByVal sender As System.Object,
ByVal e As System.EventArgs) Handles ComboBox18.SelectedIndexChanged
    Dim com As New SqlClient.SqlCommand
    Dim dr As SqlClient.SqlDataReader
    Try
      c.Open()
      com.CommandText = "select pcode, pname from product"
      com.Connection = c
      dr = com.ExecuteReader
      Do While dr.Read
        If ComboBox18.Text = dr("pcode") Then
          If\ ComboBox 30. Items. Contains (dr("pname")) = False\ Then
            ComboBox30.Items.Add(dr("pname"))
          End If
        End If
      Loop
    Catch ex As Exception
      MsgBox(ex.Message)
    Finally
      c.Close()
      dr.Close()
    End Try
  End Sub
```

```
Private Sub ComboBox19_SelectedIndexChanged(ByVal sender As System.Object,
ByVal e As System.EventArgs) Handles ComboBox19.SelectedIndexChanged
    Dim com As New SqlClient.SqlCommand
    Dim dr As SqlClient.SqlDataReader
    Try
      NumericUpDown3.Enabled = True
       TextBox11.Enabled = True
       TextBox23.Enabled = True
       c.Open()
       com.CommandText = "select * from product"
       com.Connection = c
       dr = com.ExecuteReader
       Do While dr.Read
         If ComboBox7.Text = dr("pcode") And ComboBox19.Text = dr("pname") Then
           NumericUpDown3.Value = 1
           v1 = dr("pprice")
           stid(1) = dr("pid")
           TextBox23.Text = dr("pguaranty")
         End If
       Loop
       TextBox11.Text = v1
     Catch ex As Exception
       MsgBox(ex.Message)
     Finally
       c.Close()
       dr.Close()
     End Try
  End Sub
  Private\ Sub\ ComboBox 20\_SelectedIndexChanged (By Val\ sender\ As\ System. Object,
```

Dim com As New SqlClient.SqlCommand

ByVal e As System.EventArgs) Handles ComboBox20.SelectedIndexChanged

```
Dim dr As SqlClient.SqlDataReader
   Try
      c.Open()
      com.CommandText = "select * from product"
      com.Connection = c
      dr = com.ExecuteReader
      Do While dr.Read
        If ComboBox8.Text = dr("pcode") And ComboBox20.Text = dr("pname") Then
      NumericUpDown4.Value = 1
      v2 = dr("pprice")
      TextBox24.Text = dr("pguaranty")
      stid(2) = dr("pid")
    End If
      Loop
      TextBox12.Text = v2
    Catch ex As Exception
      MsgBox(ex.Message)
    Finally
      c.Close()
      dr.Close()
    End Try
  End Sub
  Private Sub ComboBox21_SelectedIndexChanged(ByVal sender As System.Object,
ByVal e As System.EventArgs) Handles ComboBox21.SelectedIndexChanged
    Dim com As New SqlClient.SqlCommand
    Dim dr As SqlClient.SqlDataReader
    Try
      NumericUpDown5.Enabled = True
      c.Open()
      com.CommandText = "select * from product"
      com.Connection = c
```

```
dr = com.ExecuteReader
      Do While dr.Read
        If ComboBox9.Text = dr("pcode") And ComboBox21.Text = dr("pname") Then
        NumericUpDown5.Value = 1
          v3 = dr("pprice")
       TextBox25.Text = dr("pguaranty")
         stid(3) = dr("pid")
        End If
      Loop
      TextBox13.Text = v3
    Catch ex As Exception
      MsgBox(ex.Message)
    Finally
    c.Close()
      dr.Close()
    End Try
  End Sub
  Private Sub ComboBox22_SelectedIndexChanged(ByVal sender As System.Object,
ByVal e As System. Event Args) Handles Combo Box 22. Selected Index Changed
    Dim com As New SqlClient.SqlCommand
    Dim dr As SqlClient.SqlDataReader
    Try
      c.Open()
      com.CommandText = "select * from product"
      com.Connection = c
      dr = com.ExecuteReader
      Do While dr.Read
        If ComboBox10.Text = dr("pcode") And ComboBox22.Text = dr("pname") Then
           NumericUpDown6.Value = 1
           v4 = dr("pprice")
           TextBox26.Text = dr("pguaranty")
```

```
stid(4) = dr("pid")
        End If
      Loop
      TextBox14.Text = v4
    Catch ex As Exception
      MsgBox(ex.Message)
    Finally
      c.Close()
      dr.Close()
    End Try
  End Sub
  Private Sub ComboBox23_SelectedIndexChanged(ByVal sender As System.Object,
ByVal e As System.EventArgs) Handles ComboBox23.SelectedIndexChanged
    Dim com As New SqlClient.SqlCommand
    Dim dr As SqlClient.SqlDataReader
    Try
       c.Open()
       com.CommandText = "select * from product"
       com.Connection = c
       dr = com.ExecuteReader
       Do While dr.Read
         If ComboBox11.Text = dr("pcode") And ComboBox23.Text = dr("pname") Then
           NumericUpDown7.Value = 1
           v5 = dr("pprice")
           TextBox27.Text = dr("pguaranty")
           stid(5) = dr("pid")
         End If
       Loop
       TextBox15.Text = v5
     Catch ex As Exception
       MsgBox(ex.Message)
```

```
Finally
      c.Close()
      dr.Close()
   End Try
  End Sub
 Private Sub ComboBox24_SelectedIndexChanged(ByVal sender As System.Object,
ByVal e As System.EventArgs) Handles ComboBox24.SelectedIndexChanged
    Dim com As New SqlClient.SqlCommand
    Dim dr As SqlClient.SqlDataReader
    Try
      c.Open()
      com.CommandText = "select * from product"
      com.Connection = c
      dr = com.ExecuteReader
      Do While dr.Read
        If ComboBox12.Text = dr("pcode") And ComboBox24.Text = dr("pname") The
          NumericUpDown8.Value = 1
          v6 = dr("pprice")
          TextBox28.Text = dr("pguaranty")
          stid(6) = dr("pid")
        End If
      Loop
      TextBox16.Text = v6
    Catch ex As Exception
      MsgBox(ex.Message)
    Finally
      c.Close()
      dr.Close()
    End Try
  End Sub
```

```
Private Sub ComboBox27_SelectedIndexChanged(ByVal sender As System.Object,
ByVal e As System. EventArgs) Handles ComboBox27. SelectedIndexChanged
    Dim com As New SqlClient.SqlCommand
    Dim dr As SqlClient.SqlDataReader
    Try
          c.Open()
      com.CommandText = "select * from product"
      com.Connection = c
      dr = com.ExecuteReader
      Do While dr.Read
      If ComboBox15.Text = dr("pcode") And ComboBox27.Text = dr("pname") Then
      NumericUpDown11.Value = 1
      v9 = dr("pprice")
      TextBox31.Text = dr("pguaranty")
          stid(9) = dr("pid")
        End If
      Loop
      TextBox19.Text = v9
    Catch ex As Exception
      MsgBox(ex.Message)
    Finally
      c.Close()
      dr.Close()
    End Try
  End Sub
  Private Sub ComboBox28_SelectedIndexChanged(ByVal sender As System.Object,
ByVal e As System.EventArgs) Handles ComboBox28.SelectedIndexChanged
    Dim com As New SqlClient.SqlCommand
    Dim dr As SqlClient.SqlDataReader
    Try
       c.Open()
```

```
com.CommandText = "select * from product"
      com.Connection = c
      dr = com.ExecuteReader
      Do While dr.Read
        If ComboBox16.Text = dr("pcode") And ComboBox28.Text = dr("pname") Then
          NumericUpDown12.Value = 1
        v10 = dr("pprice")
          TextBox32.Text = dr("pguaranty")
           stid(10) = dr("pid")
        End If
      Loop
      TextBox20.Text = v10
    Catch ex As Exception
      MsgBox(ex.Message)
    Finally
      c.Close()
      dr.Close()
    End Try
  End Sub
  Private Sub ComboBox29_SelectedIndexChanged(ByVal sender As System.Object,
ByVal e As System.EventArgs) Handles ComboBox29.SelectedIndexChanged
    Dim com As New SqlClient.SqlCommand
    Dim dr As SqlClient.SqlDataReader
    Try
       c.Open()
       com.CommandText = "select * from product"
       com.Connection = c
       dr = com.ExecuteReader
       Do While dr.Read
         If ComboBox17.Text = dr("pcode") And ComboBox29.Text = dr("pname") Then
           NumericUpDown13.Value = 1
```

```
v11 = dr("pprice")
           TextBox33.Text = dr("pguaranty")
           stid(11) = dr("pid")
        End If
      Loop
      TextBox21.Text = v11
    Catch ex As Exception
      MsgBox(ex.Message)
    Finally
      c.Close()
    dr.Close()
  End Try
  End Sub
  Private Sub ComboBox30_SelectedIndexChanged(ByVal sender As System.Object,
ByVal e As System. EventArgs) Handles ComboBox30. SelectedIndexChanged
    Dim com As New SqlClient.SqlCommand
    Dim dr As SqlClient.SqlDataReader
    Try
      com.CommandText = "select * from product"
      com.Connection = c
      dr = com.ExecuteReader
      Do While dr.Read
        If ComboBox18.Text = dr("pcode") And ComboBox30.Text = dr("pname") Then
          NumericUpDown14.Value = 1
          v12 = dr("pprice")
          TextBox34.Text = dr("pguaranty")
          stid(12) = dr("pid")
        End If
     Loop
     TextBox22.Text = v12
   Catch ex As Exception
```

```
MsgBox(ex.Message)
    Finally
      c.Close()
      dr.Close()
    End Try
  End Sub
 Private Sub TextBox35_TextChanged(ByVal sender As System.Object, ByVal e As
System.EventArgs) Handles TextBox35.TextChanged
    tot2 = tot + tot * 0.18
    TextBox36.Text = tot2
  End Sub
  Private Sub Button13_Click(ByVal sender As System.Object, ByVal e As
System. EventArgs) Handles Button13. Click
    tot = 0
    If CheckBox1.Checked = True Then
      tot = tot + v1 * NumericUpDown3. Value
      TextBox35.Text = tot
    End If
    If CheckBox2.Checked = True Then
      tot = tot + v2 * NumericUpDown4.Value
      TextBox35.Text = tot
    End If
    If CheckBox3.Checked = True Then
      tot = tot + v3 * NumericUpDown5.Value
      TextBox35.Text = tot
    End If
    If CheckBox4.Checked = True Then
      tot = tot + v4 * NumericUpDown6.Value
      TextBox35.Text = tot
    End If
    If CheckBox5.Checked = True Then
```

tot = tot + v5 \* NumericUpDown7.Value TextBox35.Text = tot

End If

If CheckBox6.Checked = True Then tot = tot + v6 \* NumericUpDown8.Value TextBox35.Text = tot

End If

If CheckBox7.Checked = True Then
tot = tot + v7 \* NumericUpDown9.Value
TextBox35.Text = tot

End If

If CheckBox8.Checked = True Then
tot = tot + v8 \* NumericUpDown10.Value
TextBox35.Text = tot

End If

If CheckBox9.Checked = True Then
tot = tot + v9 \* NumericUpDown11.Value
TextBox35.Text = tot

End If

If CheckBox10.Checked = True Then
tot = tot + v10 \* NumericUpDown12.Value
TextBox35.Text = tot

End If

If CheckBox11.Checked = True Then
tot = tot + v11 \* NumericUpDown13.Value
TextBox35.Text = tot

End If

If CheckBox12.Checked = True Then
tot = tot + v12 \* NumericUpDown14.Value
TextBox35.Text = tot

End If

End Sub

Private Sub HoverButtonBand2\_Click(ByVal sender As System.Object, ByVal e As System.EventArgs) Handles HoverButtonBand2.Click

End Sub

Private Sub Button12\_Click(ByVal sender As System.Object, ByVal e As System.EventArgs) Handles Button12.Click

Dim mes As String

tarih = DateTimePicker2.Value

www = tarih.Month & "." & tarih.Day & "." & tarih.Year

Dim i(12) As Integer

If ComboBox5.Text = " .:: Select Customer Surname ::." Or ComboBox6.Text = " .:: Select Customer Name ::." Then

MessageBox.Show("Please, select or fill the empty fields carefully", "Attention Please", MessageBoxButtons.OK, MessageBoxIcon.Information)

Exit Sub

End If

Try

c.Open()

If CheckBox1.Checked = True Then

Dim col As New SqlClient.SqlCommand

col.CommandText = "insert into

sale(customerid,pid,salcode,salname,saldate,salprice,salquantity,salguaranty) values(" & cusid & "," & stid(1) & "," & ComboBox7.Text & "'," & ComboBox19.Text & "'," & www & "'," & TextBox11.Text & "," & NumericUpDown3.Value & "," & TextBox23.Text & ")"

col.Connection = c

i(1) = co1.ExecuteNonQuery

If i(1) > 0 Then

mes = mes & ", " & ComboBox19.Text

End If

```
End If
       If CheckBox2.Checked = True Then
         Dim col As New SqlClient.SqlCommand
         col.CommandText = "insert into
sale(customerid,pid,salcode,salname,saldate,salprice,salquantity,salguaranty) values(" &
cusid & "," & stid(2) & "," & ComboBox8.Text & "'," & ComboBox20.Text & "'," &
www & "'," & TextBox12.Text & "," & NumericUpDown4.Value & "," & TextBox24.Text
& ")"
         col.Connection = c
         i(2) = co1.ExecuteNonQuery
         If i(2) > 0 Then
         mes = mes & ", " & ComboBox20.Text
         End If
      End If
       If CheckBox3.Checked = True Then
         Dim col As New SqlClient.SqlCommand
         col.CommandText = "insert into
sale(customerid,pid,salcode,salname,saldate,salprice,salquantity,salguaranty) values(" &
cusid & "," & stid(3) & "," & ComboBox9.Text & "'," & ComboBox21.Text & "'," &
www & "'," & TextBox13.Text & "," & NumericUpDown5.Value & "," & TextBox25.Text
& ")"
         col.Connection = c
         i(3) = co1.ExecuteNonQuery
         If i(3) > 0 Then
           mes = mes & ", " & ComboBox21.Text
         End If
      End If
```

col.CommandText = "insert into sale(customerid,pid,salcode,salname,saldate,salprice,salquantity,salguaranty) values(" &

If CheckBox4.Checked = True Then

Dim col As New SqlClient.SqlCommand

cusid & "," & stid(4) & "," & ComboBox10.Text & "'," & ComboBox22.Text & "'," & www & "'," & TextBox14.Text & "," & NumericUpDown6.Value & "," & TextBox26.Text & ")"

col.Connection = c

i(4) = co1.ExecuteNonQuery

If i(4) > 0 Then

mes = mes & ", " & ComboBox22.Text

End If

End If

If CheckBox5.Checked = True Then

Dim col As New SqlClient.SqlCommand

col.CommandText = "insert into

sale(customerid,pid,salcode,salname,saldate,salprice,salquantity,salguaranty) values(" & cusid & "," & stid(5) & "," & ComboBox11.Text & "'," & ComboBox23.Text & "'," & www & "'," & TextBox15.Text & "," & NumericUpDown7.Value & "," & TextBox27.Text & ")"

col.Connection = c

i(5) = co1.ExecuteNonQuery

If i(5) > 0 Then

mes = mes & ", " & ComboBox23.Text

End If

End If

If CheckBox6.Checked = True Then

Dim col As New SqlClient.SqlCommand

col.CommandText = "insert into

sale(customerid,pid,salcode,salname,saldate,salprice,salquantity,salguaranty) values(" & cusid & "," & stid(6) & "," & ComboBox12.Text & "'," & ComboBox24.Text & "'," & www & "'," & TextBox16.Text & "," & NumericUpDown8.Value & "," & TextBox28.Text & ")"

col.Connection = c

i(6) = col.ExecuteNonQuery

```
If i(6) > 0 Then
        mes = mes & ", " & ComboBox23.Text
        End If
      End If
        If CheckBox7.Checked = True Then
        Dim col As New SqlClient.SqlCommand
   col.CommandText = "insert into
sale(customerid,pid,salcode,salname,saldate,salprice,salquantity,salguaranty) values(" &
cusid & "," & stid(7) & "," & ComboBox13.Text & "'," & ComboBox25.Text & "'," &
www & ""," & TextBox17.Text & "," & NumericUpDown9.Value & "," & TextBox29.Text
& ")"
        col.Connection = c
      i(7) = co1.ExecuteNonQuery
      If i(7) > 0 Then
        mes = mes & ", " & ComboBox25.Text
        End If
      End If
            If CheckBox8.Checked = True Then
        Dim col As New SqlClient.SqlCommand
        co1.CommandText = "insert into
sale(customerid,pid,salcode,salname,saldate,salprice,salquantity,salguaranty) values(" &
cusid & "," & stid(8) & "," & ComboBox14.Text & "'," & ComboBox26.Text & "'," &
www & ""," & TextBox18.Text & "," & NumericUpDown10.Value & "," &
TextBox30.Text & ")"
        col.Connection = c
        i(8) = co1.ExecuteNonQuery
        If i(8) > 0 Then
          mes = mes & ", " & ComboBox26.Text
        End If
      End If
```

```
If CheckBox9.Checked = True Then
        Dim col As New SqlClient.SqlCommand
         co1.CommandText = "insert into
sale(customerid,pid,salcode,salname,saldate,salprice,salquantity,salguaranty) values(" &
cusid & "," & stid(9) & "," & ComboBox15.Text & "'," & ComboBox27.Text & "'," &
www & "'," & TextBox19.Text & "," & NumericUpDown11.Value & "," &
TextBox31.Text & ")"
       col.Connection = c
      i(9) = co1.ExecuteNonQuery
        If i(9) > 0 Then
        mes = mes & ", " & ComboBox26.Text
 End If
 End If
  If CheckBox10.Checked = True Then
        Dim co1 As New SqlClient.SqlCommand
        co1.CommandText = "insert into
sale(customerid,pid,salcode,salname,saldate,salprice,salquantity,salguaranty) values(" &
cusid & "," & stid(10) & "," & ComboBox16.Text & "'," & ComboBox28.Text & "'," &
www & "'," & TextBox20.Text & "," & NumericUpDown12.Value & "," &
TextBox32.Text & ")"
        col.Connection = c
        i(10) = co1.ExecuteNonQuery
        If i(10) > 0 Then
          mes = mes & ", " & ComboBox28.Text
        End If
      End If
      If CheckBox11.Checked = True Then
        Dim col As New SqlClient.SqlCommand
```

sale(customerid,pid,salcode,salname,saldate,salprice,salquantity,salguaranty) values(" & cusid & "," & stid(11) & "," & ComboBox17.Text & "'," & ComboBox29.Text & "'," &

col.CommandText = "insert into

```
www & ""," & TextBox21.Text & "," & NumericUpDown13.Value & "," &
TextBox33.Text & ")"
                             col.Connection = c
                             i(11) = co1.ExecuteNonQuery
                             If i(11) > 0 Then
                                     mes = mes & ", " & ComboBox29.Text
                             End If
                       End If
                       If CheckBox12.Checked = True Then
                              Dim col As New SqlClient.SqlCommand
                              col.CommandText = "insert into
sale (customerid, pid, salcode, salname, saldate, salprice, salquantity, salguaranty) \ values ("\ \& \ Property of the property of the prope
 cusid & "," & stid(12) & "," & ComboBox18.Text & "'," & ComboBox30.Text & "'," &
 www & "'," & TextBox22.Text & "," & NumericUpDown14.Value & "," &
 TextBox34.Text & ")"
                              col.Connection = c
                              i(12) = co1.ExecuteNonQuery
                              If i(12) > 0 Then
                                      mes = mes & ", " & ComboBox30.Text
                              End If
                       End If
                       MessageBox.Show(mes, "Succesfully Saled", MessageBoxButtons.OK,
 MessageBoxIcon.Information)
                Catch ex As SqlClient.SqlException
                       MessageBox.Show(ex.Message)
                Finally
                       c.Close()
                End Try
         End Sub
 End Class
```

## FORM 7. REPORT FORM

Imports CrystalDecisions.Shared

Imports CrystalDecisions.CrystalReports.Engine

```
Public Class Form7
Inherits System.Windows.Forms.Form

Public st, en As DateTime
Public xx As New cr1
Public yy As New cr2
Private Sub Button8_Click(ByVal sender As System.Object, ByVal e As

System.EventArgs) Handles Button8.Click

If MessageBox.Show("Are you sure to close the program", "System Exit",

MessageBoxDefaultButton.Button1) = DialogResult.Yes Then

Application.Exit()
End If
End Sub
Private Sub TabControl1_SelectedIndexChanged(ByVal sender As System.Object,
```

```
If TabPage1.Focus = True Then

CrystalReportViewer1.ReportSource = xx

Dim z As New CrystalDecisions.Shared.ParameterValues

Dim z1 As New CrystalDecisions.Shared.ParameterDiscreteValue

Dim urun = tarih

z1.Value = urun

z.Add(z1)

xx.DataDefinition.ParameterFields("@tarih").ApplyCurrentValues(z)

CrystalReportViewer1.ReportSource = xx

End If
```

ByVal e As System. Event Args) Handles TabControl1. Selected Index Changed

```
If TabPage2.Focus = True Then
      st = DateTimePicker1.Value
      en = DateTimePicker2.Value
      Dim z As New CrystalDecisions.Shared.ParameterValues
      Dim zz As New CrystalDecisions.Shared.ParameterValues
      Dim z1 As New CrystalDecisions.Shared.ParameterDiscreteValue
      Dim z2 As New CrystalDecisions.Shared.ParameterDiscreteValue
      Dim urun1 = st.ToShortDateString
      Dim urun2 = en.ToShortDateString
      z1.Value = urun1
      z2. Value = urun2
      z.Add(z1)
      zz.Add(z2)
      yy. Data Definition. Parameter Fields ("@tarih1"). Apply Current Values (z)\\
      yy. Data Definition. Parameter Fields ("@tarih2"). Apply Current Values (zz) \\
       CrystalReportViewer2.ReportSource = yy
    End If
  End Sub
  Private Sub Form7_Load(ByVal sender As Object, ByVal e As System.EventArgs)
Handles MyBase.Load
    tarih = Now.ToShortDateString
    st = DateTimePicker1.Value
    en = DateTimePicker2.Value
  End Sub
       Private Sub HoverGradientButton1_Click(ByVal sender As System.Object, ByVal
e As System. Event Args) Handles Button 12. Click
    st = DateTimePicker1.Value
     en = DateTimePicker2.Value
    Dim yy As New cr2
    Dim z As New CrystalDecisions.Shared.ParameterValues
     Dim zz As New CrystalDecisions.Shared.ParameterValues
```

```
Dim z1 As New CrystalDecisions.Shared.ParameterDiscreteValue
```

Dim z2 As New CrystalDecisions.Shared.ParameterDiscreteValue

Dim urun1 = st.ToShortDateString

Dim urun2 = en.ToShortDateString

z1.Value = urun1

z2.Value = urun2

z.Add(z1)

zz.Add(z2)

yy.DataDefinition.ParameterFields("@tarih1").ApplyCurrentValues(z)

yy.DataDefinition.ParameterFields("@tarih2").ApplyCurrentValues(zz)

CrystalReportViewer2.ReportSource = yy

End Sub

End Class

## FORM 8. REGISTRATION FORM

Imports Microsoft.Win32

Public Class Form8

Inherits System. Windows. Forms. Form

Private Sub Button11\_Click(ByVal sender As System.Object, ByVal e As

System. EventArgs) Handles Button11. Click

If TextBox1.Text = "" Then

MessageBox.Show("Please fill the serial number", "Fill the serial",

MessageBoxButtons.OK, MessageBoxIcon.Exclamation)

Exit Sub

End If

If TextBox1.Text <> "edimspeed2005" Then

MessageBox.Show(TextBox1.Text & " is not valid serial number", "Enter correct serial number", MessageBoxButtons.OK, MessageBoxIcon.Exclamation)

TextBox1.Focus()

ElseIf TextBox1.Text = "edimspeed2005" Then

pl.Timerl.Dispose()

MessageBox.Show("You registered successfully", "Thank you, to use full version",

MessageBoxButtons.OK, MessageBoxIcon.Information)

Registry. Classes Root. Set Value ("edimd", "edim speed 2005")

ButtonBand2.Text = "Thank you for registration, Registered version"

TextBox1.Enabled = False

Button9. Visible = True

p8.TextBox1.Text = "Registered Full Vesion"

End If

End Sub

End Class

## FORM 9. MAIN MENU

Public Class Form9

Inherits System. Windows. Forms. Form

**End Class** 

## FORM 10. STOCK CONTROL FORM

Public Class Form10

Inherits System. Windows. Forms. Form

Private Sub Form10\_Load(ByVal sender As System.Object, ByVal e As

System. EventArgs) Handles MyBase. Load

da.Fill(ds.c)

End Sub

Private Sub HoverGradientButton3\_Click\_1(ByVal sender As System.Object,

ByVal e As System. Event Args) Handles Hover Gradient Button 3. Click

Dim buy As Integer

buy = TextBox8.Text

tarih = DateTimePicker1.Value

www = tarih.Month & "." & tarih.Day & "." & tarih.Year

sd3 = "C:\proje\pics\stock\" & TextBox6.Text & "." & "jpg"

Try

Dim c As New SqlClient.SqlConnection

c.ConnectionString = "data source=asusa6vq;initial catalog=adem;integrated security=true"

Dim co As New SqlClient.SqlCommand

Dim i As Integer = 0

c.Open()

co.CommandText = "insert into

stock(pid,stcode,stname,stbuy,stcompany,stguaranty,stdate,stquantity,stimage) values(" & TextBox5.Text & "," & TextBox6.Text & "'," & TextBox7.Text & "'," & buy & "," & ComboBox1.Text & "'," & NumericUpDown2.Value & "," & www & "'," &

NumericUpDown1.Value & "," & sd3 & "')"

co.Connection = c

If TextBox8.Text = "" Then

MessageBox.Show("Please insert the product price", "Fill the product price", MessageBoxButtons.OK, MessageBoxIcon.Exclamation)

TextBox8.Focus()

End If

i = co.ExecuteNonQuery()

If i > 0 Then

MessageBox.Show(TextBox6.Text & " " & TextBox7.Text & vbCrLf & "Inserted succesfully", "Inserted Succesfully", MessageBoxButtons.OK,

MessageBoxIcon.Information)

ElseIf i = 0 Then

MessageBox.Show("Can't make Insert operation", "Not Successfull",

MessageBoxButtons.OK, MessageBoxIcon.Exclamation)

End If

```
Catch ex As SqlClient.SqlException
     MsgBox(ex.Message)
   Finally
      c.Close()
      ds.Clear()
      da.Fill(ds.c)
    End Try
  End Sub
  Private Sub HoverGradientButton2_Click_1(ByVal sender As System.Object_ByVal e
As System.EventArgs) Handles HoverGradientButton2.Click
    Dim co As New SqlClient.SqlCommand
    Dim dr As SqlClient.SqlDataReader
     Try
       c.Open()
       co.CommandText = "select * from company"
       co.Connection = c
       dr = co.ExecuteReader
        Do While dr.Read
          ComboBox1.Items.Add(dr("comname"))\\
        Loop
      Catch ex As Exception
        MsgBox(ex.Message)
      Finally
        c.Close()
         dr.Close()
         ComboBox1.Text = " .:: Select the company name ::."
         GroupBox2.Enabled = True
       End Try
     End Sub
   End Class
```

## FORM 11. GUARANTY VALIDATE FORM

```
Public Class Form11
  Inherits System. Windows. Forms. Form
Private Sub Form11 Load(ByVal sender As System.Object, ByVal e As
System. EventArgs) Handles MyBase. Load
    dasale.Fill(dssale.sale)
  End Sub
    Private Sub HoverGradientButton1_Click(ByVal sender As System.Object, ByVal
As System. EventArgs) Handles HoverGradientButton1. Click
    Dim co As New SqlClient.SqlCommand
    Dim dr As SqlClient.SqlDataReader
    Dim i As Integer = 0
    Try
       co.Connection = c
       co.CommandText = "select * from sale"
       c.Open()
       dr = co.ExecuteReader
       If TextBox1.Text = "" Then
         MessageBox.Show("Please fill the Sale Id", "Please Fill the Sale Id",
MessageBoxButtons.OK, MessageBoxIcon.Asterisk)
         Exit Sub
       End If
       Do While dr.Read
         If TextBox1.Text = dr("salid") Then
           tarih = dr("saldate")
           say1 = dr("salguaranty")
           sd2 = dr("salid")
           Exit Do
         End If
       Loop
```

```
tarih = DateAdd(DateInterval.Year, sayl, tarih)
       tarih2 = Now.ToShortDateString
    If tarih > Now.ToShortDateString Then
        sd3 = DateDiff(DateInterval.Day, tarih2, tarih)
         MessageBox.Show("Sale id= " & sd2 & " product guaranty is continue" &
vbCrLf & "The Remainig Quaranty Days = " & sd3, "The guaranty is valid",
MessageBoxButtons.OK, MessageBoxIcon.Information)
       Else
         MessageBox.Show("Sale id=" & sd2 & " have not guaranty", "The guaranty
duration finished", MessageBoxButtons.OK, MessageBoxIcon.Exclamation)
       End If
    Catch ex As SqlClient.SqlException
      MsgBox(ex.Message)
    Finally
      dr.Close()
      c.Close()
    End Try
  End Sub
End Class
```

## FORM 12. EXTRAS FORM

```
Public Class Form12
Inherits System.Windows.Forms.Form
Private Sub Form12_Load(ByVal sender As System.Object, ByVal e As System.EventArgs) Handles MyBase.Load

Try

dacus.Fill(dscus.custotal)
dapid.Fill(dscus.salepid)
dastock.Fill(dscus.stockpid)
dafark.Fill(dscus.c)
```

Catch ex As SqlClient.SqlException

MsgBox(ex.Message)

End Try

End Sub

## FORM 13. ABOUT FORM

Public Class Form13

Inherits System. Windows. Forms. Form

Private Sub MenuItem10\_Click\_1(ByVal sender As System.Object, ByVal e As System.EventArgs) Handles MenuItem10.Click

s2 = Now

sd = DateDiff(DateInterval.Hour, s1, s2)

sd2 = DateDiff(DateInterval.Minute, s1, s2)

sd3 = DateDiff(DateInterval.Second, s1, s2)

sd4 = "The program was started " & sd & " hours" & " " & sd2 & " " & "minutes " &

sd3 & " " & " seconds ago"

MessageBox.Show(sd4, "Edimspeed Stock 2005 uptime", MessageBoxButtons.OK,

MessageBoxIcon.Information)

End Sub

**End Class** 

# APPENDIX B: SQL DATABASE TABLES

|     | Column Name | Data Type | Length | Allow Nulls |  |
|-----|-------------|-----------|--------|-------------|--|
| 1   | comid       | int       | 14     |             |  |
|     | comname     | nvarchar  | 50     |             |  |
| - 1 | comphone    | nvarchar  | 50     | V           |  |
|     | comfax      | nvarchar  | 50     | V           |  |
|     | comweb      | nvarchar  | 50     | V           |  |
| -   | commail     | nvarchar  | 50     | V           |  |
| 3   | comadress   | nvarchar  | 70     | V           |  |
|     | comimage    | char      | 50     | V           |  |
|     | Commage     | CHO       | 30     |             |  |

Fig. 4.1 Company Design Table

|   | comid | comname     | comphone    | comfax  |                       |                    |                       | comimage             |
|---|-------|-------------|-------------|---------|-----------------------|--------------------|-----------------------|----------------------|
| - | 2     | penta       | 4453234     | 4565432 | www.penta.com.tr p    | enta@penta.com.    | cevizlibag ishani kai | C:\proje\pics\logo\  |
| _ | 7     | koyuncu     | 8986787     | 7672312 | www.koyuncu.com k     | wyuncu@koyuncu     | istikamet ishani tah  | C:\proje\pics\logo\  |
|   | 18    | hızlısistem | 1212323     | 7878899 | www.hizlisistem.coi h |                    |                       |                      |
|   | 111   | vatan       | 6654676     | 5545666 | www.vatanbilgisay v   |                    |                       |                      |
| - | 12    | slayt       | 3434322     | 3432345 | www.slayt.com.tr s    |                    |                       |                      |
| - | 13    | gold        | 3466787     | 1090987 |                       |                    | cambaz işhanı vahc    |                      |
| - | 14    | bogaziçi    | 02122344543 | 87878   | www.bogazici.com. b   | ogazici@bogazici.ı |                       |                      |
| _ | 15    | somya       | 343         | 344     | www.somya.com.ti s    | omya@somya.con     |                       | c:\proje\pics\logo\s |
| - | 16    | ankara      | 121         | 211     | www.ankara.com a      | nkara@ankara.co    | kızılay               | c:\proje\pics\logo\a |
| - | 17    | kask        | 343         | 454     | www.selek.com.tr k    | ask@kask.com       | sandikli - afyon      | c:\proje\pics\logo\  |
| * | -     |             |             |         |                       |                    |                       |                      |

Fig. 4.2 Company Table

| Column Name | Data Type | Length | Allow Nulls |  |
|-------------|-----------|--------|-------------|--|
| cusid       | int       | 4      |             |  |
| cusname     | nvarchar  | 50     |             |  |
| cussurname  | nvarchar  | 50     |             |  |
| cuscompany  | nvarchar  | 50     | V           |  |
| cusfax      | nvarchar  | 50     | V           |  |
| cusphone    | nvarchar  | 50     | V           |  |
| cusmail     | nvarchar  | 50     | V           |  |
| cusaddress  | nvarchar  | 50     | V           |  |
| custaxno    | nvarchar  | 50     | V           |  |
|             |           |        |             |  |

Fig. 4.3 Customer Design Table

| cusid | cusname     | cussurname | cuscompany | lcusfax     | cusphone    | cusmail         | cusaddress            | custaxno      | cusmage              |
|-------|-------------|------------|------------|-------------|-------------|-----------------|-----------------------|---------------|----------------------|
| LUSIO | adem        | atceken    | arena      | 3453423     | 05443234322 |                 | om, bulgurimam mah.   |               | Calprotelpics custo  |
| 2     | alper       | karakus    | penta      | 3453333     | 05324567345 |                 | o.c mehir cad. asa iş |               | C) projetpics ousto  |
| 3     | kamil       | selek      | arena      | 3477748     | 05324567644 | kamilselek@yaho | oo, keçeciler cad. va | hd 5598988999 | C:\proje\pics\custo  |
| - 4   | tevfik      | pocanoglu  | pold       | 6678688     | 05324567444 |                 | l.cc selçuklu_konya   | 3434343434    | C:\projelpics\ousto  |
| -15   | abdurrahman | atceken    | arena      | 3434434     | 05553455432 | apoatceken@ya   | ho: bulgurimam mah.   | v. 6678554545 | C: proje/pics custo  |
| -1°   | süleyman    | atceken    | arena      | 7667777     | 05324567656 |                 | ahc www.suleymana     |               | Criprojelpics(custo  |
| 7     | mustafa     | ank        | gold       | 03923434534 | 05338998944 | mustafa_arik1@  | hot marmara bölgesi   | 24 6654444333 | Cillprojelpics pusto |
| 3     | adem        | çelik      | penta      | 6667788     | 02133455544 | ademcelik@hotm  | nail Izmir            | 4545454545    | C/groje/pics/custo   |

Fig. 4.4 Customer Table

| Column Nam   | ne Data Type | Length Allow Nulls |
|--------------|--------------|--------------------|
| <b>▶</b> ? Z | int          | 4                  |
| uname        | nvarchar     | 20                 |
| upass        | nvarchar     | 15                 |
| access       | nvarchar     | 15                 |

Fig. 4.5 Login Design Table

| userid | uname       | upass      | access  |
|--------|-------------|------------|---------|
| đ      | manager     | manager    | manager |
| 8      | edimspeed   | 9985306933 | manager |
| 12     | selek       | selek      | user    |
| 13     | adem        | adem       | user    |
| 14     | abdurrahman | atceken    | user    |
| 24     | atceken     | atceken    | user    |
| 25     | ahmet       | ahmet      | user    |
| 26     | user        | user       | user    |
| 27     | abdullah    | abdullah   | user    |
| 28     | suleyman    | suleyman   | user    |
| 29     | elif        | elif       | user    |
| 30     | neu         | neu        | user    |
| 31     | buket       | buket      | user    |

Fig. 4.6 Login Table

| Column Name | Data Type | Length | Allow Nulls |
|-------------|-----------|--------|-------------|
| pid         | int       | 4      |             |
| pcode       | nvarchar  | 50     | V           |
| pname       | nvarchar  | 100    | V           |
| pprice      | money     | 8      | V           |
| pguaranty   | int       | 4      | V           |
| pcompany    | nvarchar  | 50     | V           |
| pimage      | nvarchar  | 80     | V           |

Fig. 4.7 Product Design Table

| pid        | pcode     | pname                 | pprice | pguaranty | pcompany | pimage              |
|------------|-----------|-----------------------|--------|-----------|----------|---------------------|
| <b>▶</b> i | mouse     | a4 tech - aq12 P5/    | 10     | 1         | arena    | C:\proje\pics\stock |
| 2          | mouse     | microsoft- mv 44 P    | 15     | 1         | penta    | C:\proje\pics\stock |
| 3          | mouse     | logitech -lk 89 Optil | 20     | 1         | gold     | C:\proje\pics\stock |
| 4          | mainboard | asus- Sc-775 1945F    | 105    | 1         | arena    | C:\proje\pics\stock |
| 5          | mainboard | asus-Sc-775 5IS 66    | 107    | 1         | slayt    | C:\proje\pics\stock |
| 6          | ram       | fly-512 MB, 400 MH    | 80     | 2         | slayt    | C:\proje\pics\stock |
| 7          | ram       | fly-256 MB, 400 MF    | 45     | 2         | gold     | C:\proje\pics\stock |
| 8          | ram       | matrix-256 MB, 533    | 46     | 2         | gold     | C:\proje\pics\stock |
| 9          | ram       | twinmos-1 GB, 533     | 100    | 2         | arena    | C:\proje\pics\stock |
| 10         | ram       | kingstone-512 MB,     | 78     | 2         | koyuncu  | C:\proje\pics\stock |
| 11         | cpu       | amd-Athlon 64 FX-6    | 340    | 2         | slayt    | C:\proje\pics\stock |
| - · -      |           |                       |        | -         | - 4      |                     |

Fig. 4.8 Product Table

|     | Column Name | Data Type     | Length | Allow Nulls |
|-----|-------------|---------------|--------|-------------|
| 18  | salid       | int           | - 4    |             |
| 1/3 | customerid  | int           | 4      |             |
| 3   | pid         | int           | 4      |             |
| 1   | salcode     | nvarchar      | 50     | V           |
|     | salname     | nvarchar      | 100    | V           |
| 10- | saldate     | smalldatetime | 4      | V           |
| 11  | salprice    | money         | 8      | V           |
| -   | saltotal    | money         | 8      | V           |
|     | salvat      | int           | 4      | V           |
|     | salquantity | int           | -4     | V           |
|     | salguaranty | int           | 4      | V           |

Fig. 4.9 Sale Design Table

| salid | customerid | pid | salcode   | salname saldate                | salprice | saltotal | salvat | salquantity | salguaranty |
|-------|------------|-----|-----------|--------------------------------|----------|----------|--------|-------------|-------------|
| 56    | 3          | 14  | cpu       | intel-Pentium 4 531 26.05.2004 | 189      | 189      | 18     | 1           | 2           |
| 57    | 3          | 13  | cpu       | amd-Athlon 64 350 26.05.2003   | 178      | 178      | 18     | 1           | 2           |
| 58    | 3          | -4  | mainboard | asus- Sc-775 1945F 26.05.2003  | 105      | 105      | 18     | 1           | 1           |
| 59    | 3          | 25  | harddisk  | samsung- sm 78 12 26.05.2001   | 112      | 112      | 18     | 1           | 2           |
| 60    | 3          | 13  | CDU       | amd-Athlon 64 350 26.05.2000   | 178      | 178      | 18     | 1           | 2           |
| 61    | 3          | 14  | CDU       | intel-Pentium 4 531 26.05.2006 | 189      | 189      | 18     | 1           | 2           |
| 62    | 3          | 15  | cpu       | intel-Pentium 4 511 26.05.2000 | 190      | 190      | 18     | -1          | 2           |
| 63    | 3          | 13  | CDU       | amd-Athlon 64 350 26.05.2006   | 178      | 178      | 18     | -1          | 2           |
| 64    | 7          | 14  | cpu       | intel-Pentium 4 531 26.05.200i | 189      | 189      | 18     | 1           | 2           |
| 65    | 7          | 5   | mainboard | asus-Sc-775 SIS 66 26:05:2006  | 107      | 107      | 18     | 1           | -1          |
| 66    | 7          | -30 | camera    | olivetti-1300K 1299 26.05.2006 | 23       | 23       | 18     | -1          | 1           |
| 67    | 7          | 21  | floppy    | nec-1.44MB Teldi 26.05.2006    | 40       | 40       | 18     | i           | 1           |
| 68    | 7          | -6  | ram       | fly-512 MB, 400 MF 26.05.2006  | 80       | 80       | 18     | -1          | 2           |
| 69    | 7          | 8   | ram       | matrix-256 MB, 530 26.05.2000  | 46       | 46       | 18     | 1           | 2           |
| 70    | 7          | 2   | mniero    | mirroroft- mu ad D 26 NE 2001  | 115      | 1 %      | 18     | -1          | 1           |

Fig. 4.10 Sale Table

| Column Name | Data Type     | Length | Allow Nulls |
|-------------|---------------|--------|-------------|
| stid        | int           | 4      |             |
| pid         | int           | 4      |             |
| stcode      | nvarchar      | 50     | V           |
| stname      | nvarchar      | 100    | V           |
| stbuy       | money         | 8      | V           |
| stcompany   | nvarchar      | 50     | V           |
| stguaranty  | int           | 4      | V           |
| stdate      | smalldatetime | 4      | V           |
| stquantity  | int           | 4      | V           |
| stimage     | nvarchar      | 100    | V           |

Fig. 4.11 Stock Design Table

| stid       | pid | stcode    | stname              | stbuy | stcompany   | stguaranty | stdate     | stquantity | stimage            |
|------------|-----|-----------|---------------------|-------|-------------|------------|------------|------------|--------------------|
| <b>b</b> 1 | 1   | mouse     | a4 tech - ps/2 opti | 10    | gold        | 1          | 26.05.2006 | 1          | C:\proje\pics\stoc |
| 4          | 4   | mainboard | asus- sc-775 i945p  | 105   | hizlisistem | 1          | 26.05.2006 | 10         | C:\proje\pics\stac |
| 5          | 6   | ram       | fly-512 mb, 400 mt  | 80    | gold        | 2          | 26.05.2006 | 6          | C:\proje\pics\stor |
| 6          | 26  | harddisk  | maxtor-ata23        | 1120  | gold        | 2          | 26.05.2006 | 19         | C:\proje\pics\stor |
| 7          | 47  | voice     | fly-prime 34        | 56    | vatan       | 1          | 26.05.2006 | 5          | C:\proje\pics\stor |
| 8          | 55  | SDY       | daytana-64mb agp    | 80    | somya       | 2          | 26.05.2006 | 3          | C:\proje\pics\stor |
| 9          | 44  | monitor   | samsung-a3 128      | 470   | gold        | 2          | 26.05.2006 | 10         | C:\proje\pics\stor |
| 10         | 45  | monitor   | samsung-a1 330 fla  | 178   | bogaziçi    | 2          | 26.05.2006 | 10         | C:\proje pics stoc |
| 111        | 46  | monitor   | sony-t5 5500 flat   | 580   | hızlısistem | 3          | 26.05.2006 | 6          | C:\proje\pics\stoc |
| 12         | 18  | dvd-rw    | lg-cd-rw, lh45      | 260   | hizlisistem | 2          | 26.05.2006 | 2          | C:\proje\pics\stac |
| 13         | 19  | dvd-rw    | ig-cd-rw, lh78 dvd  | 70    | hizlisistem | 1          | 26.05.2006 | 2          | C:\proje p cs stoo |
| 17         | 47  | vnice     | fly-nrime 34        | 56    | nold        | 1          | 26.05.2006 | 5          | C:Inmielnirsistor  |

Fig. 4.12 Stock Table